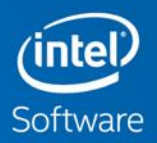

## **INTEL® ADVISOR** Vectorization Optimization

Klaus-Dieter Oertel Intel IAGS HLRN User Workshop, 3-6 Nov 2020

### Changing Hardware Impacts Software More Cores → More Threads → Wider Vectors

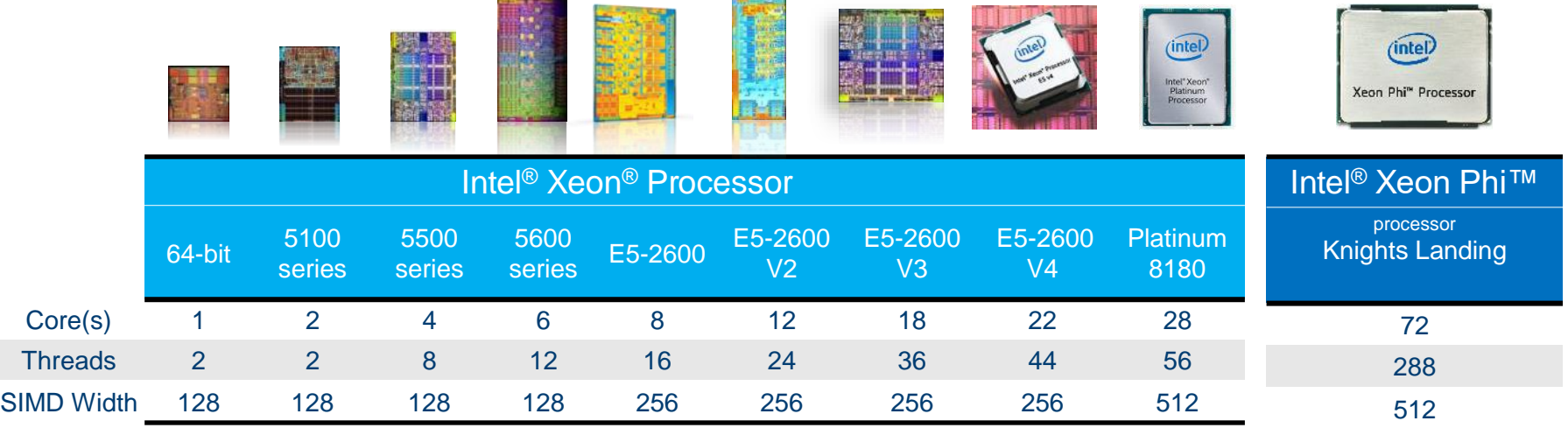

### High performance software must be both

- Parallel (multi-thread, multi-process)
- Vectorized

\*Product specification for launched and shipped products available on ark.intel.com.

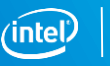

### Vectorize & Thread or Performance Dies

Threaded + Vectorized can be much faster than either one alone

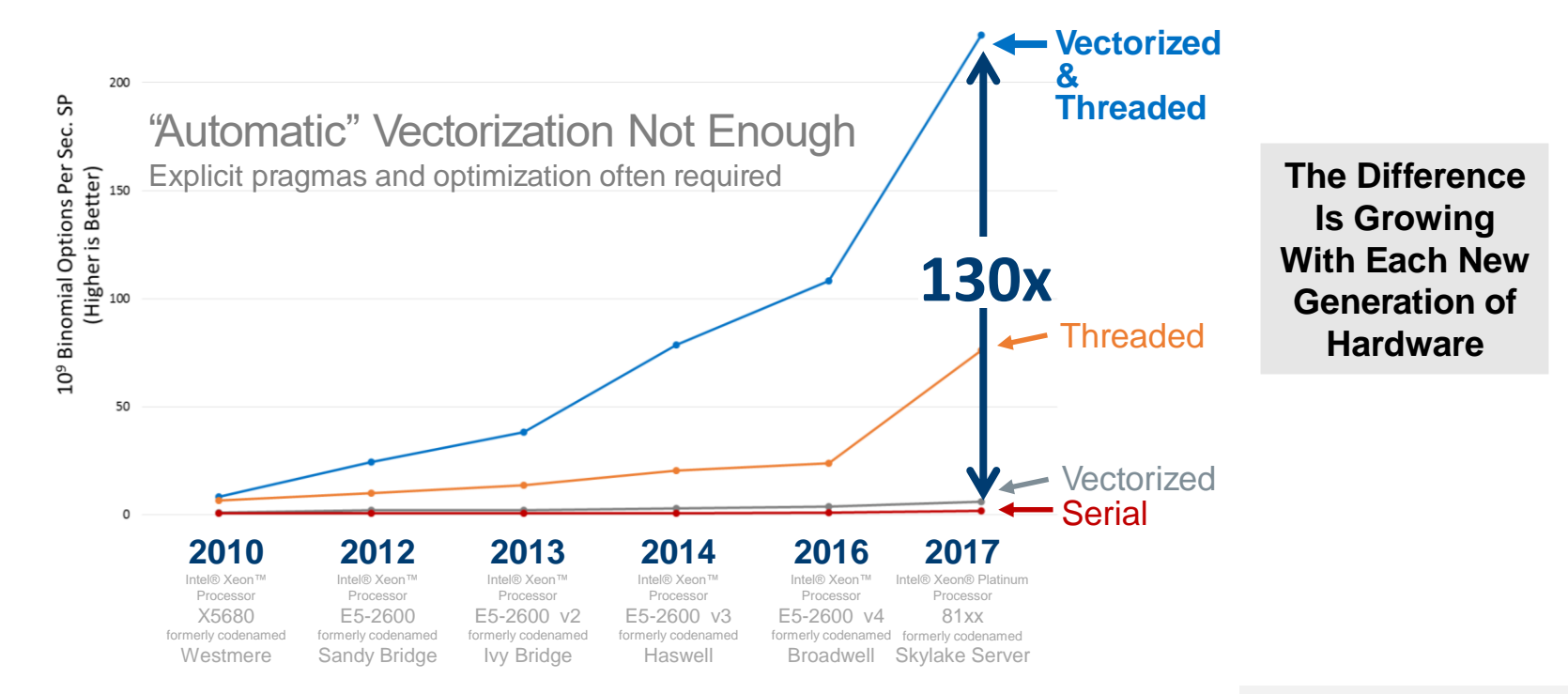

Software and workloads used in performance tests may have been optimized for performance only on Intel microprocessors. Performance tests, such as SYSmark and MobileMark, are measured using specific computer systems, components, software, operations and functions. Any change to any of those factors may cause the results to vary. You should consult other information and performance tests to assist you in fully evaluating your contemplated purchases, including the performance of that product when combined with other products. For more information go to<http://www.intel.com/performance>

[Configurations for 2007-2016 Benchmarks](#page-78-0) at the end of this presentation

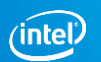

# **ADVISOR OVERVIEW**

### Faster Code Faster with Data Driven Design

Intel® Advisor – Vectorization Optimization and Thread Prototyping

#### Faster Vectorization Optimization:

- Vectorize where it will pay off most
- Quickly ID what is blocking vectorization
- Tips for effective vectorization
- Safely force compiler vectorization
- Optimize memory stride

### Breakthrough for Threading Design:

- Quickly prototype multip
- Project scaling on larger
- **Find synchronization err** implementing threading
- Design without disrupting development

#### **Less Effort, Less Risk and More Impact**

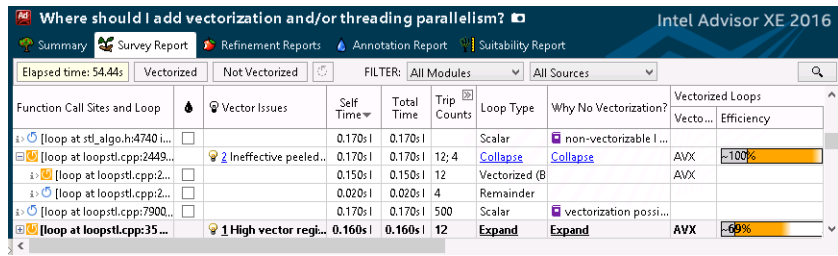

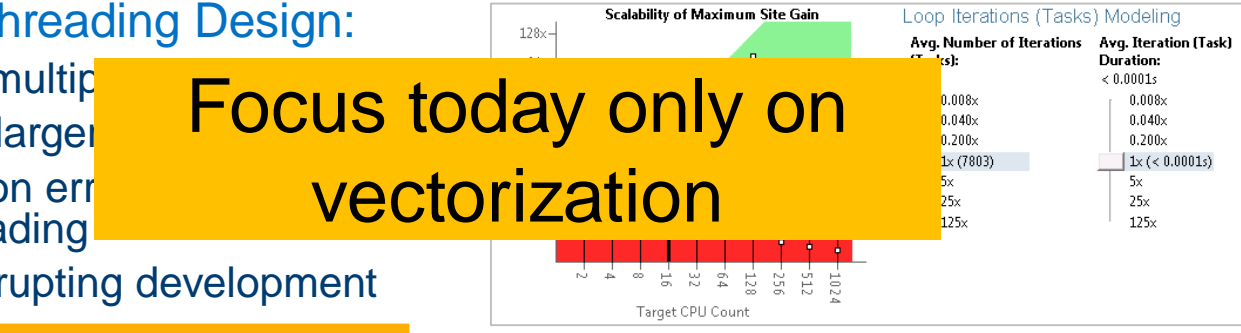

Part of Intel® Parallel Studio for Windows\* and Linux\* <http://intel.ly/advisor-xe>

#### Optimization Notice

## Intel® Advisor – Vectorization Advisor

Get breakthrough vectorization performance

### Faster Vectorization Optimization:

- Vectorize where it will pay off most
- Quickly ID what is blocking vectorization
- Tips for effective vectorization
- Safely force compiler vectorization
- Optimize memory stride

### The data and guidance you need:

- Compiler diagnostics + Performance Data + SIMD efficiency
- Detect problems & recommend fixes
- **EXECOP-Carried Dependency Analysis**
- Memory Access Patterns Analysis

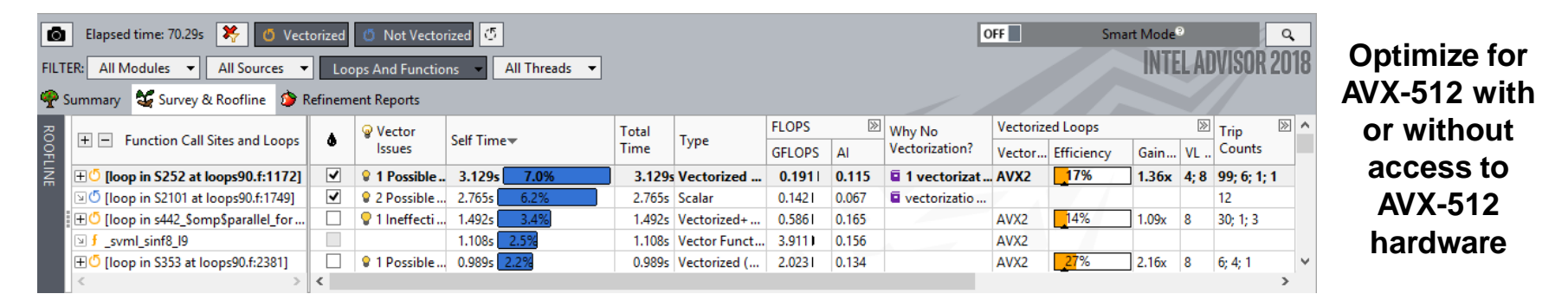

#### Part of Intel® Parallel Studio XE <http://intel.ly/advisor-xe>

### Summary View: Plan Your Next Steps

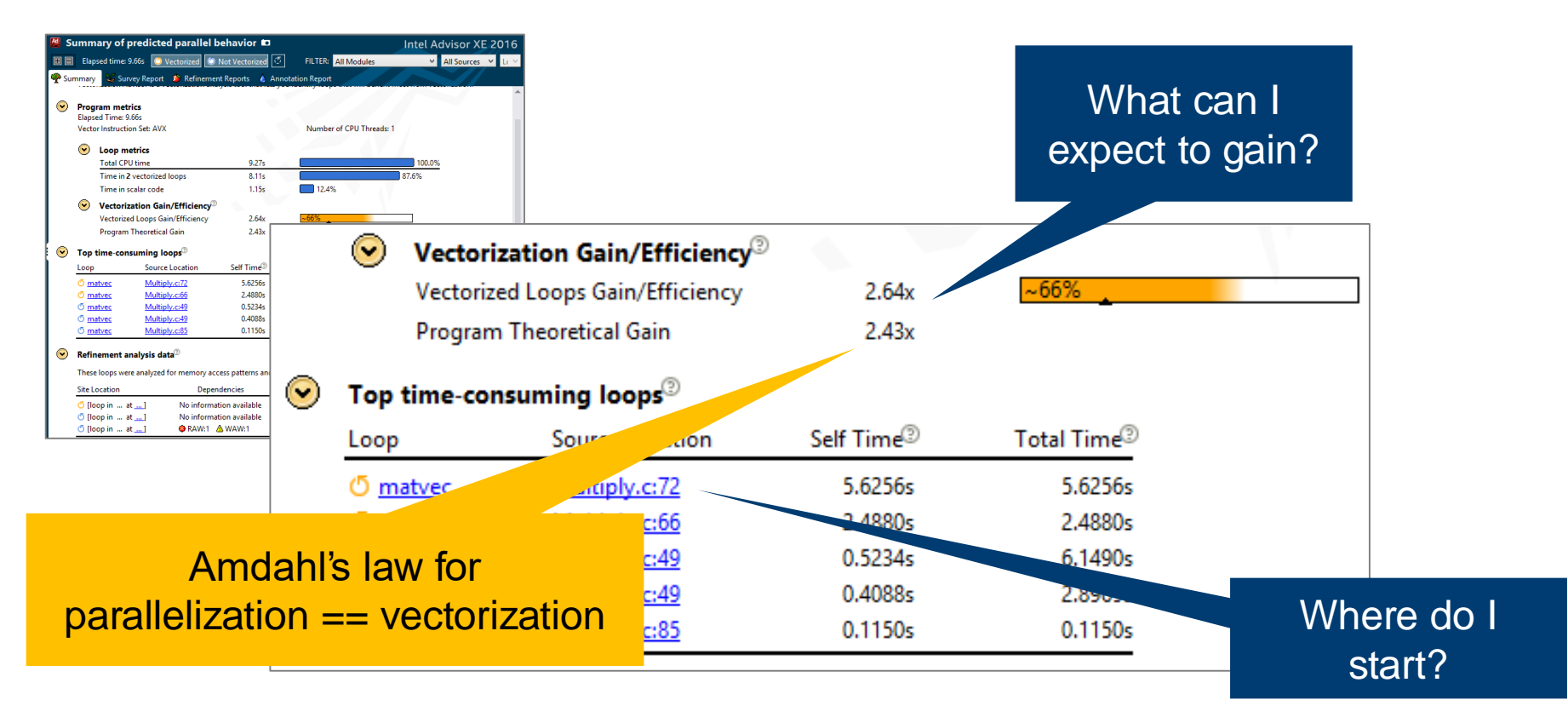

### Amdahl's law

$$
S_{total} = \frac{100\%}{(100\% - p) + \frac{p}{s_p}}
$$

S = speedup (in parallelized part or total)

P = proportion of execution time that benefits from parallelization

Example: P=80%,  $s_p$ =16 [AVX-512] =>  $S_{total}$ =4

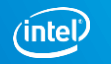

### Amdahl's law

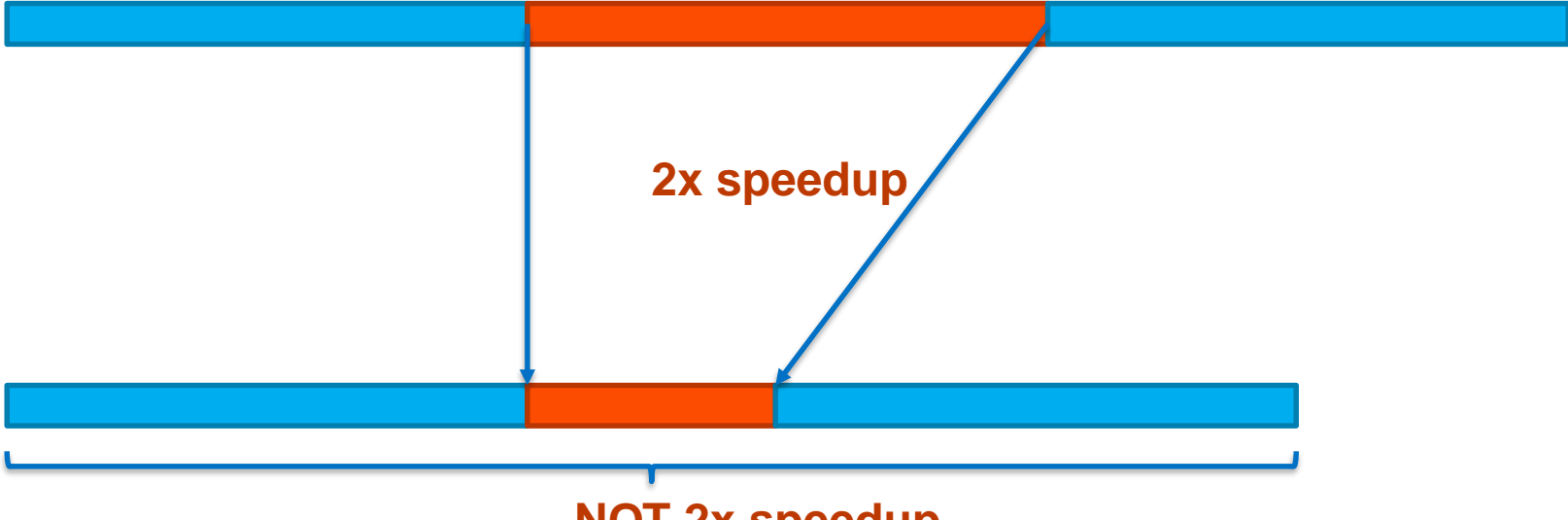

**NOT 2x speedup**

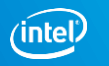

### Amdahl's law

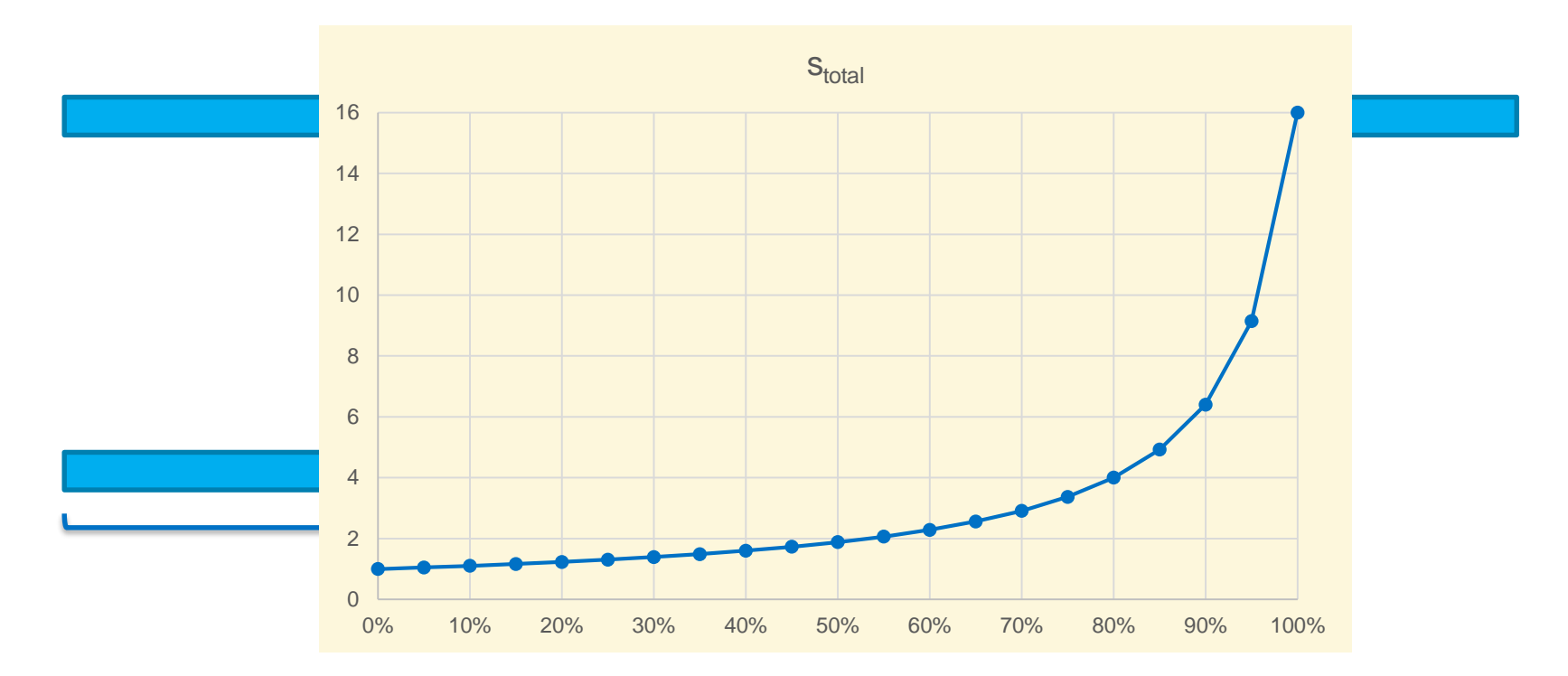

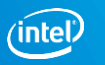

## The Right Data At Your Fingertips

#### Get all the data you need for high impact vectorization

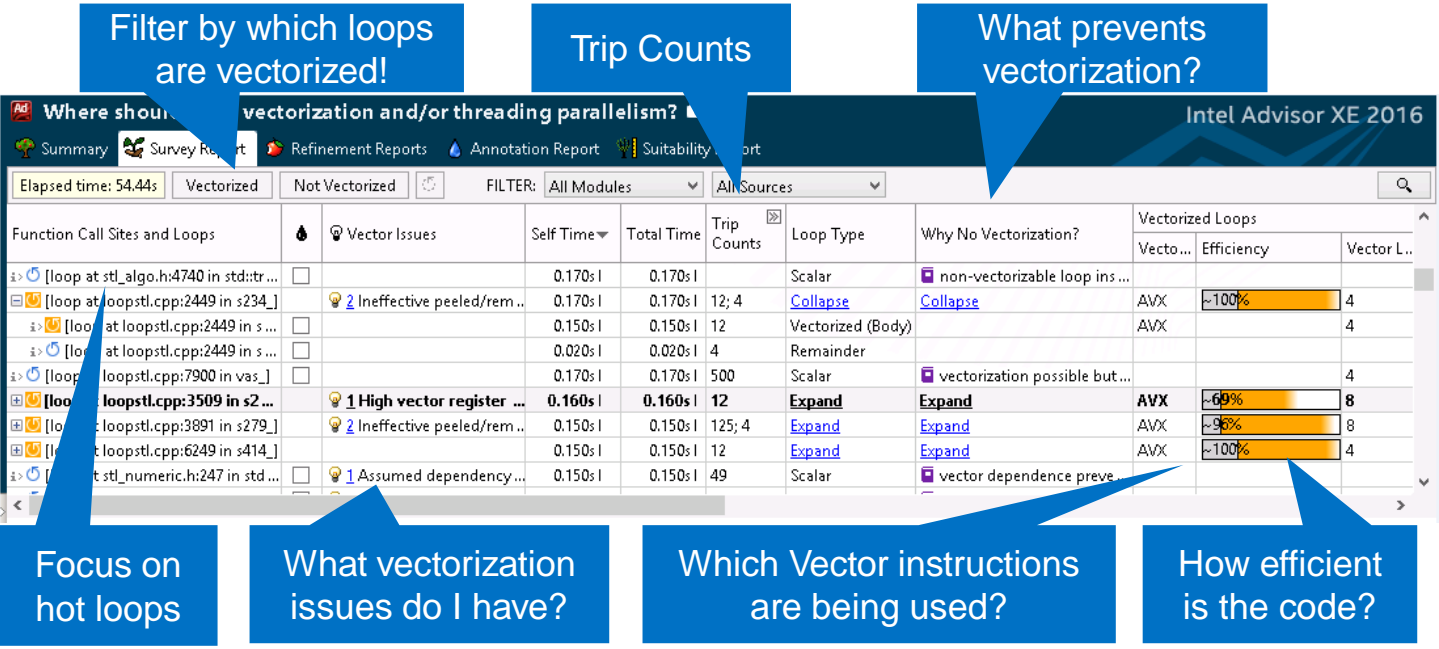

#### **Get Faster Code Faster!**

Copyright © 2020, Intel Corporation. All rights reserved. \*Other names and brands may be claimed as the property of others. **Optimization Notice** 

22

# THE ROOFLINE MODEL

### **What is the roofline model ?**

Do you know how fast you should run ?

Comes from Berkeley

Performance is limited by equations/implementation & code generation/hardware

- 2 hardware limitations
- PEAK Flops
- PEAK Bandwidth

The application performance is bounded by hardware specifications

**Gflop/s** = min 
$$
\begin{cases} \nPlatform PEAK \\ \nPlatform BW * AI \n\end{cases}
$$
 (Flops/Bytes)

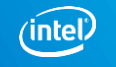

26

### **Platform PEAK FlopS**

How many floating point operations per second

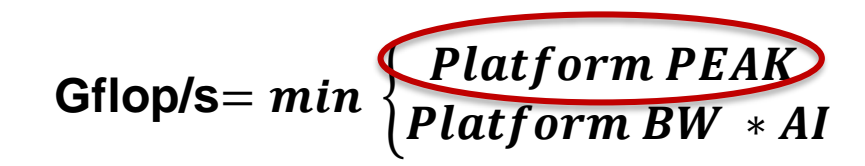

Theoretical value can be computed by specification Example with 2 sockets Intel® Xeon® Processor E5-2697 v2 PEAK FLOP = 2 x 2.7 x 12 x 8 x 2 = **1036.8 Gflop/s** Number of sockets Core Frequency Number of single precision Number of cores 1 port for addition, 1 for multiplication element in a SIMD register

More realistic value can be obtained by running Linpack =~ 930 Gflop/s on a 2 sockets Intel® Xeon® Processor E5-2697 v2

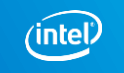

### **PI ATFORM PFAK RAN**

How many bytes can be transferred per second

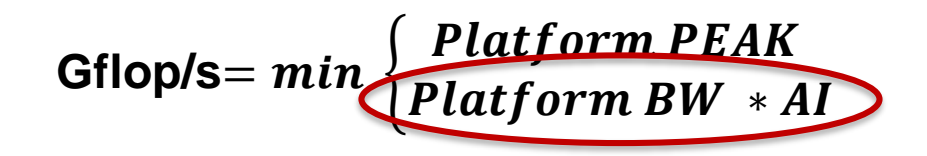

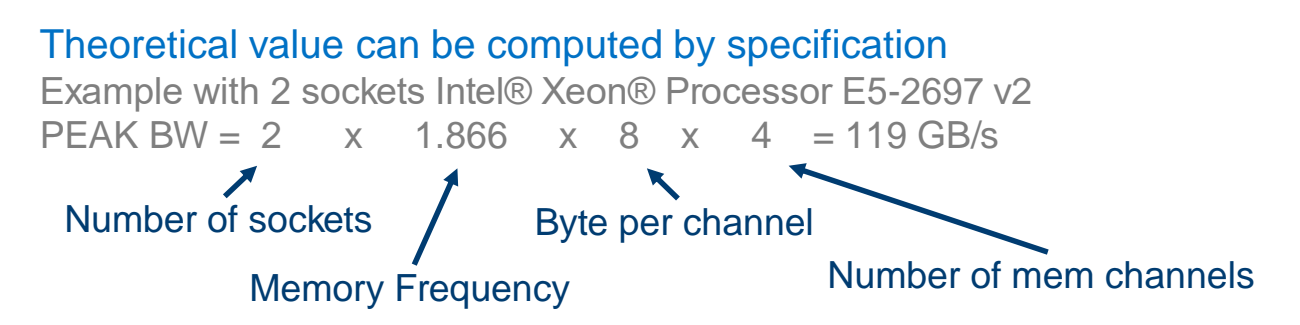

More realistic value can be obtained by running Stream =~ 100 GB/s on a 2 sockets Intel® Xeon® Processor E5-2697 v2

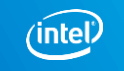

### **Drawing the Roofline**

Defining the speed of light

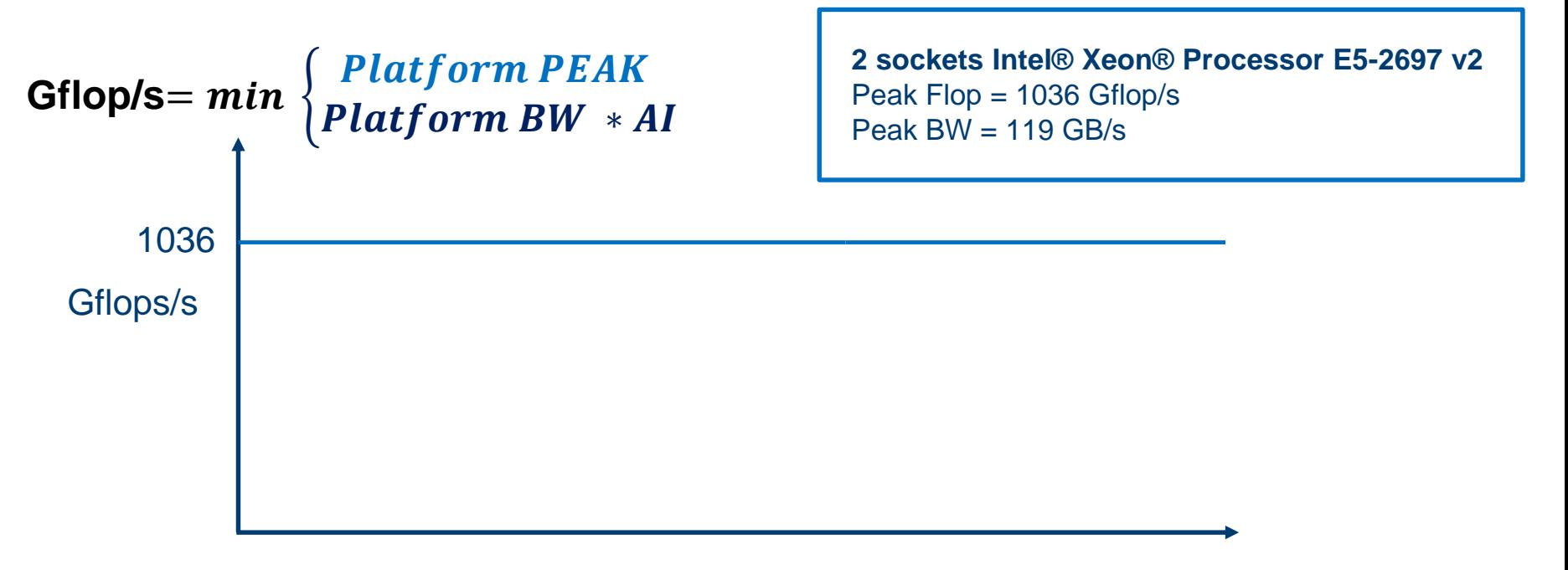

### AI [Flop/B]

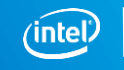

### **Drawing the Roofline**

Defining the speed of light

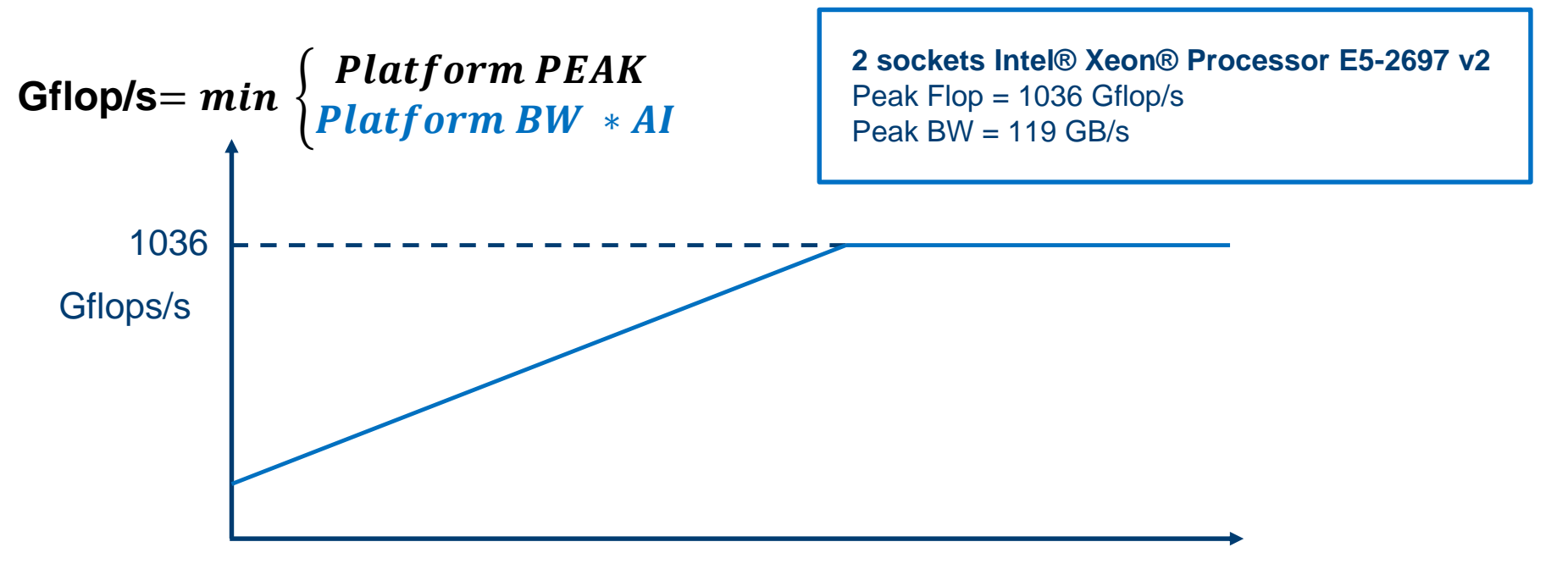

### AI [Flop/B]

Copyright © 2020, Intel Corporation. All rights reserved. \*Other names and brands may be claimed as the property of others. **Optimization Notice** 

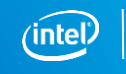

30

### **Drawing the Roofline**

Defining the speed of light

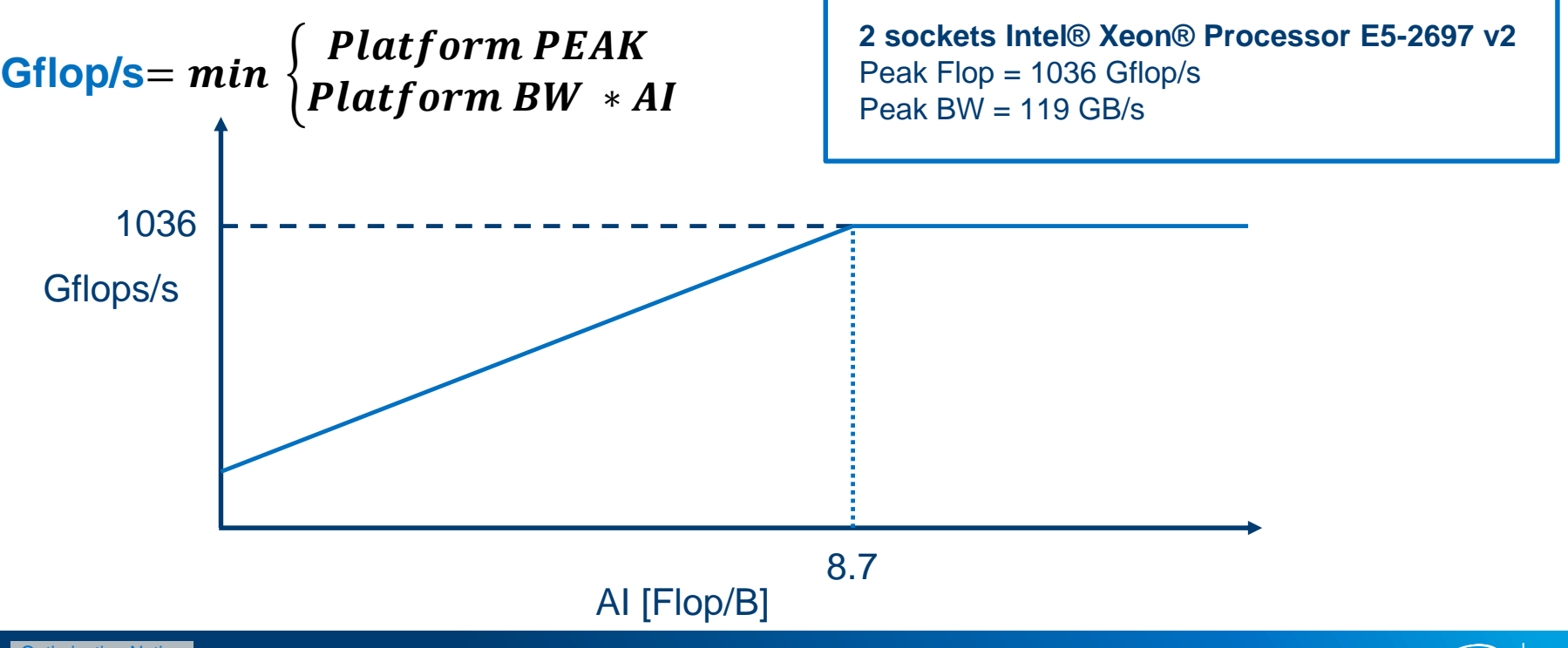

Copyright © 2020, Intel Corporation. All rights reserved. \*Other names and brands may be claimed as the property of others. **Optimization Notice** 

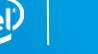

31

### **What is the performance boundary?**

Manual way to do it

Manual counting on matrix/matrix multiplication

```
# add = N * N * N * HRead = 3 * N * N * 4 bytes
# mul = N * N * N #Write = N * N * 4 bytes
                                       AI =2N<sup>3</sup>\frac{1}{16N^2} =
                                                     1
                                                     8
                                                      \overline{N}for(i=0; i<\mathbb{N}; i++)
         for(i=0; i< N; i++)for(k=0; k<N; k++)
                   c[i][j] = c[i][j] + a[i][k] * b[k][j]
```
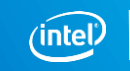

### **Compute the maximum performance**

BW \* Arithmetic Intensity

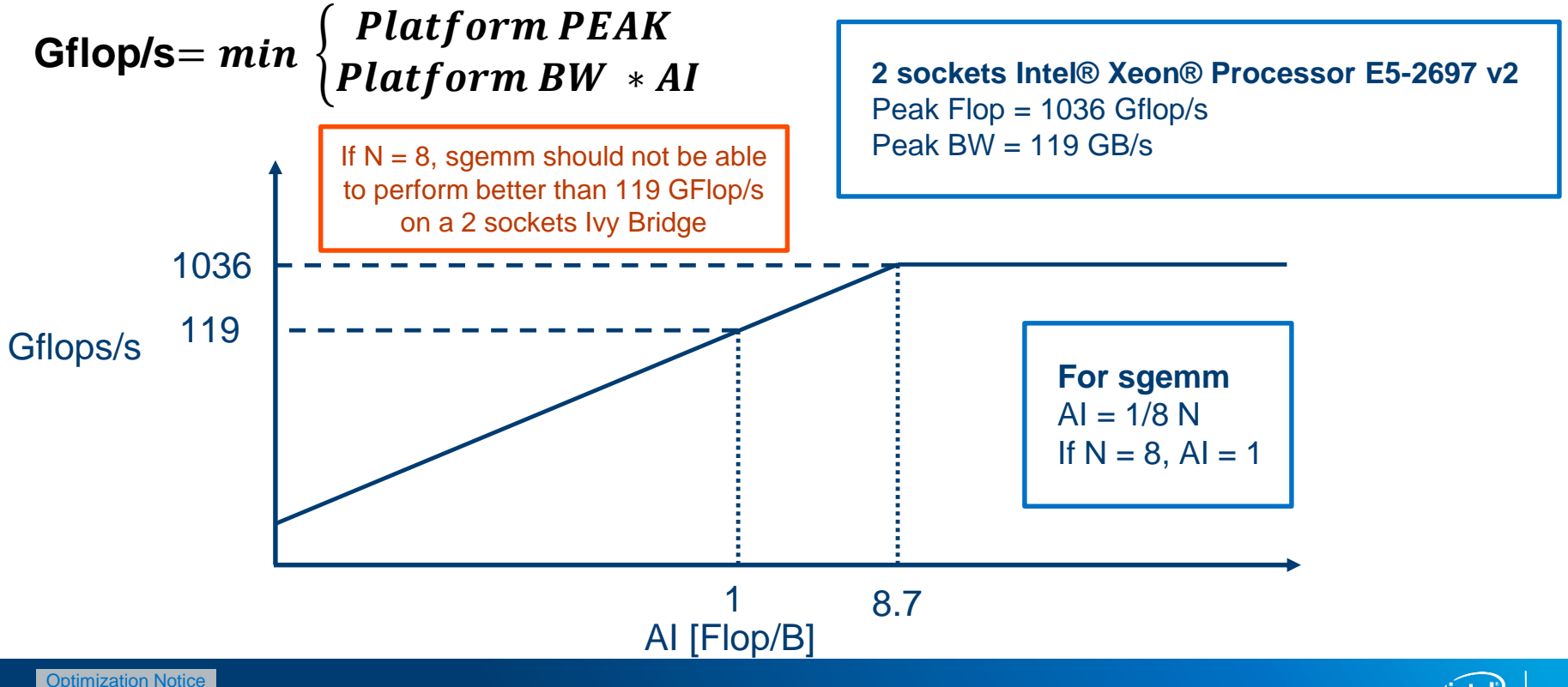

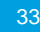

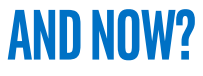

### How to get better performance?

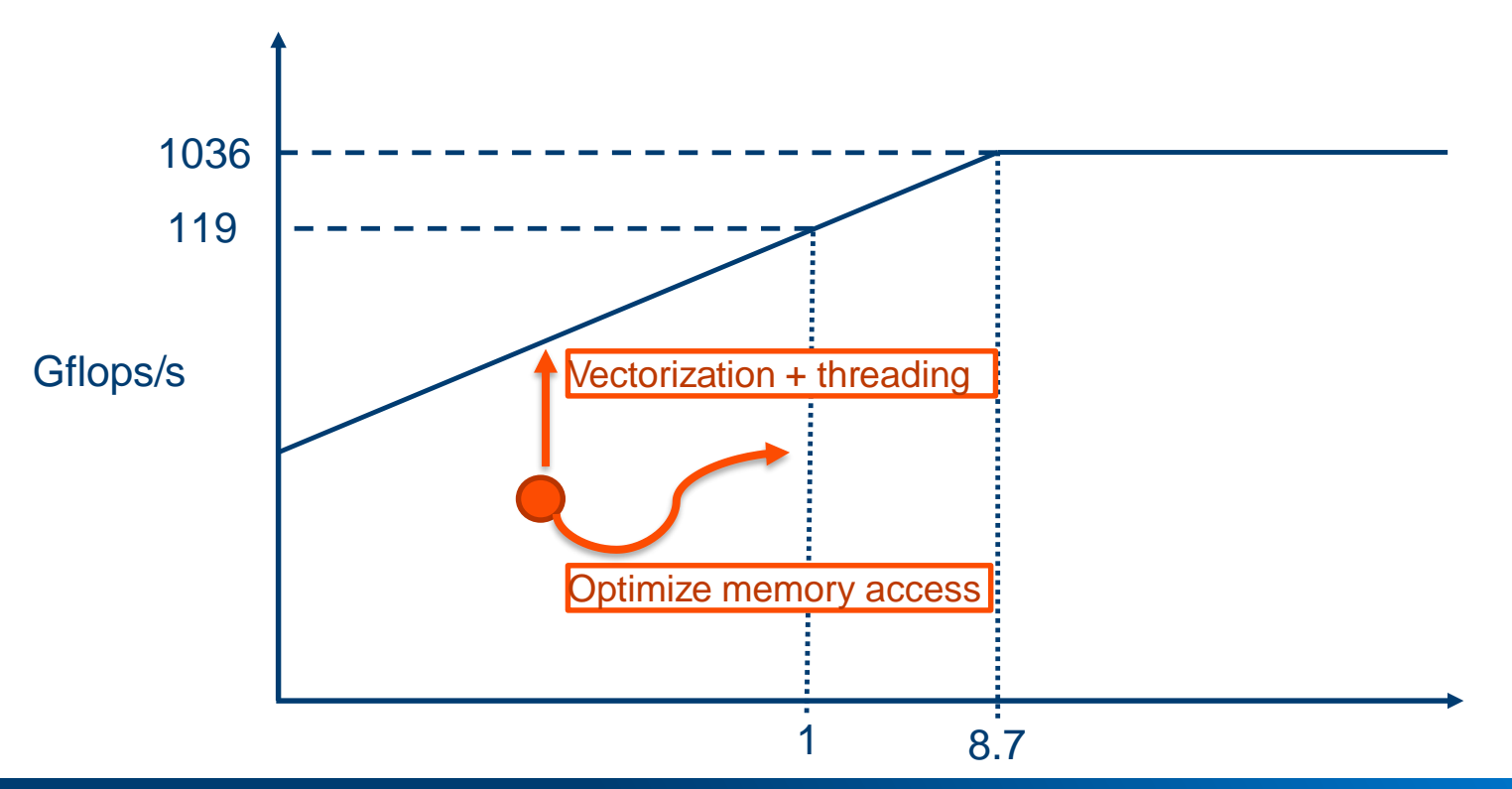

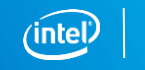

# **ROOFLINE IN INTEL® ADVISOR**

### What is a Roofline Chart?

A Roofline Chart plots application performance against hardware limitations.

- Where are the bottlenecks?
- How much performance is being left on the table?
- Which bottlenecks can be addressed, and which *should* be addressed?
- What's the most likely cause?
- What are the next steps?

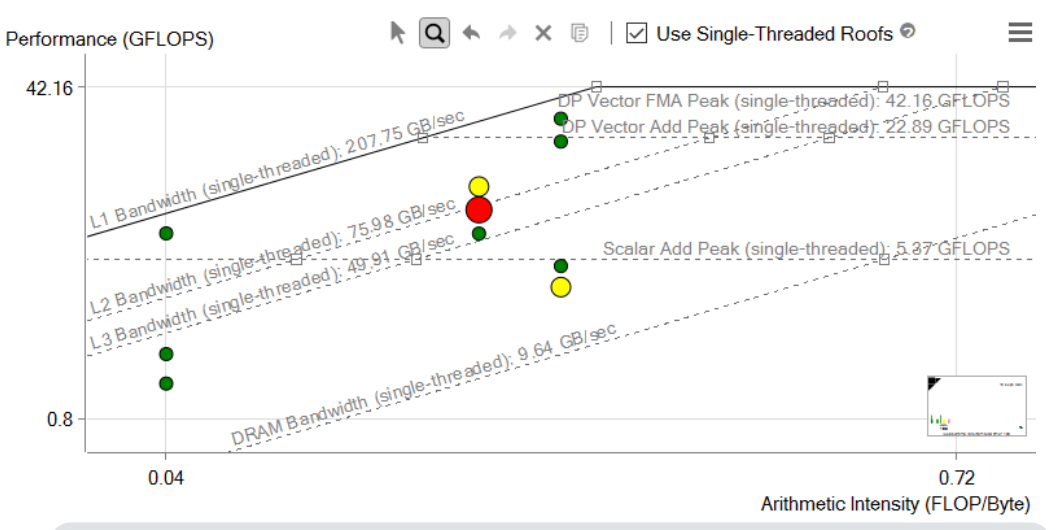

Roofline first proposed by University of California at Berkeley: *[Roofline: An Insightful Visual Performance Model for Multicore Architectures](https://people.eecs.berkeley.edu/~kubitron/cs252/handouts/papers/RooflineVyNoYellow.pdf)*, 2009 Cache-aware variant proposed by University of Lisbon: *[Cache-Aware Roofline Model: Upgrading the Loft](http://www.inesc-id.pt/ficheiros/publicacoes/9068.pdf)*, 2013

36

### Roofline Metrics

Roofline is based on FLOPS and Arithmetic Intensity (AI).

- **FLOPS**: **Fl**oating-Point **Op**erations / **S**econd
- **Arithmetic Intensity**: FLOP / Byte Accessed Low AI **Low AI** High AI

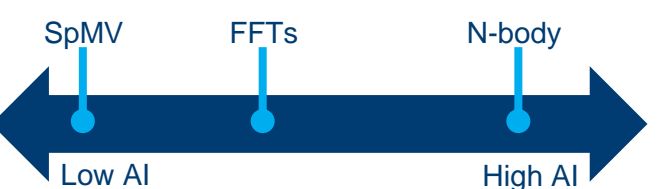

Collecting this information in Intel® Advisor requires two analyses.

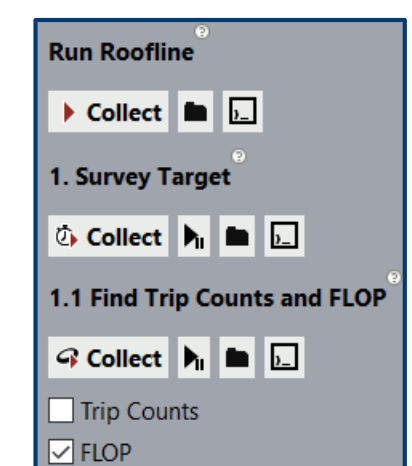

Shortcut to run Survey followed by Trip Counts + FLOPs

Runs system benchmarks and collects timing data.

Collects memory traffic and FLOP data. Must be run separately due to higher overhead that would interfere with timing measurements.

37

### Ultimate Performance Limits

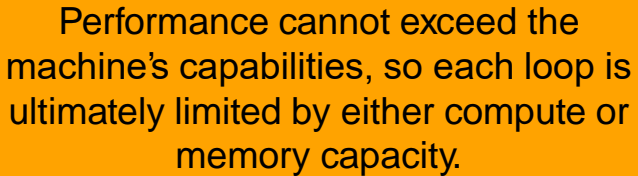

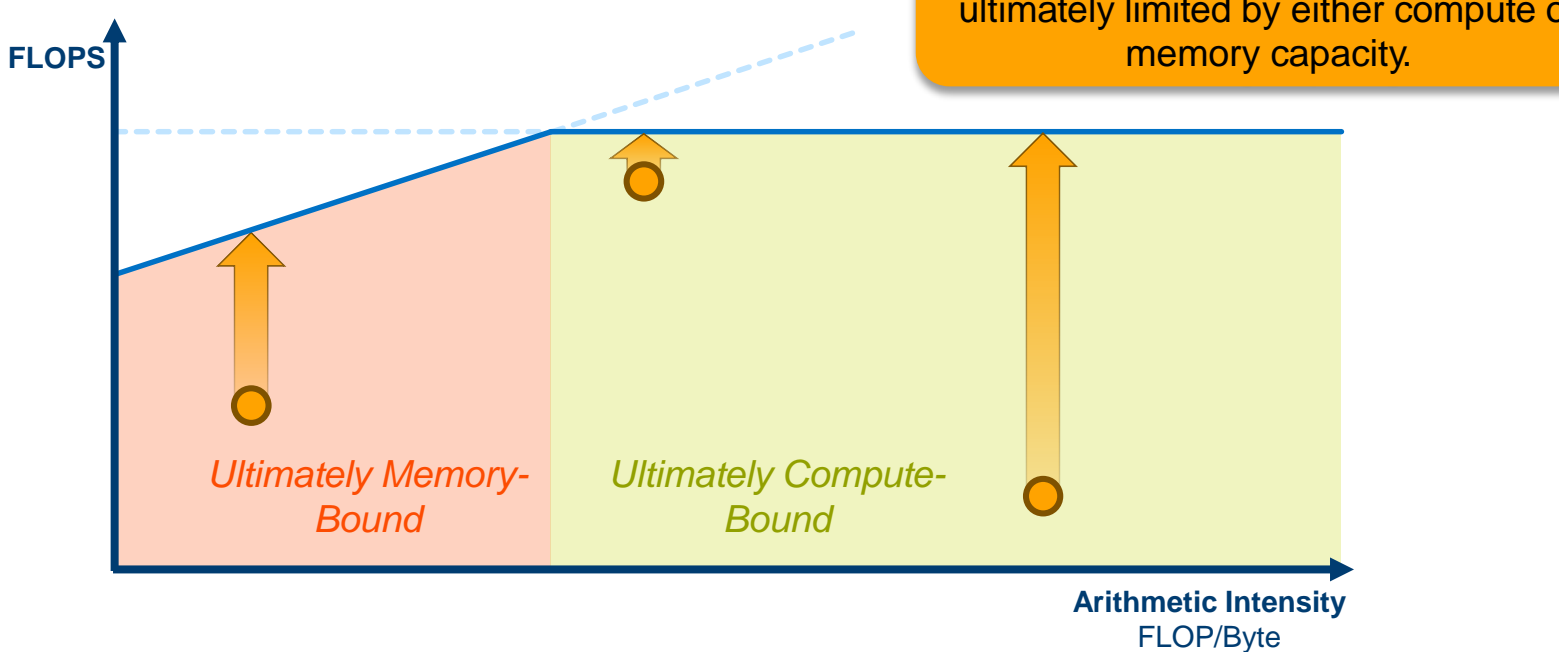

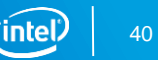

### Sub-Roofs and Current Limits

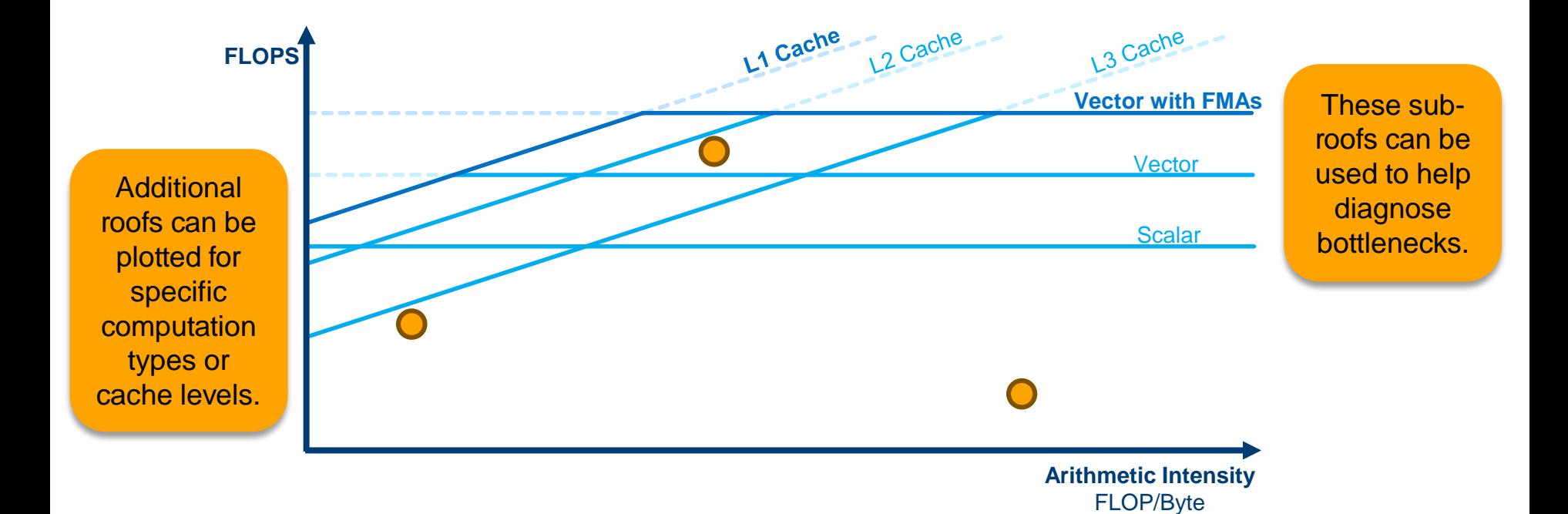

### The Intel® Advisor Roofline Interface

- Roofs are based on benchmarks run before the application.
	- Roofs can be hidden, highlighted, or adjusted.
- Intel® Advisor has size- and color-coding for dots.
	- Color code by duration or vectorization status
	- Categories, cutoffs, and visual style can be modified.

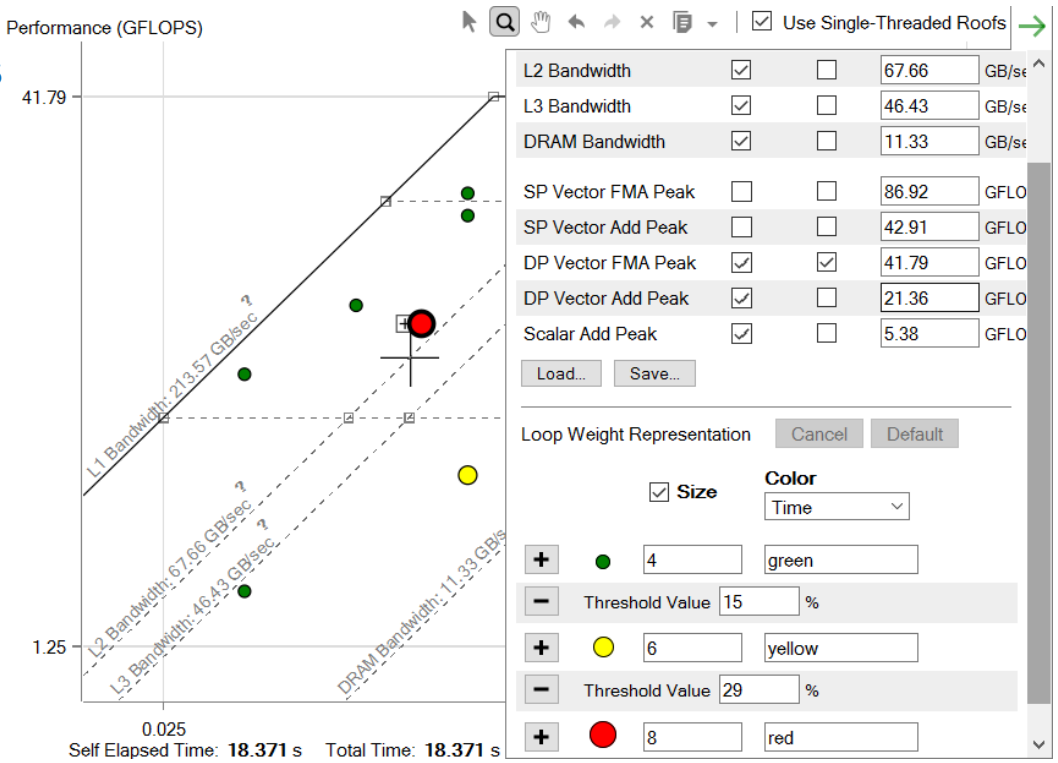

Copyright © 2020, Intel Corporation, All rights reserved. Optimization Notice

\*Other names and brands may be claimed as the property of others.

## Identifying Good Optimization Candidates

Focus optimization effort where it makes the most difference.

- Large, red loops have the most impact.
- Loops far from the upper roofs have more room to improve.

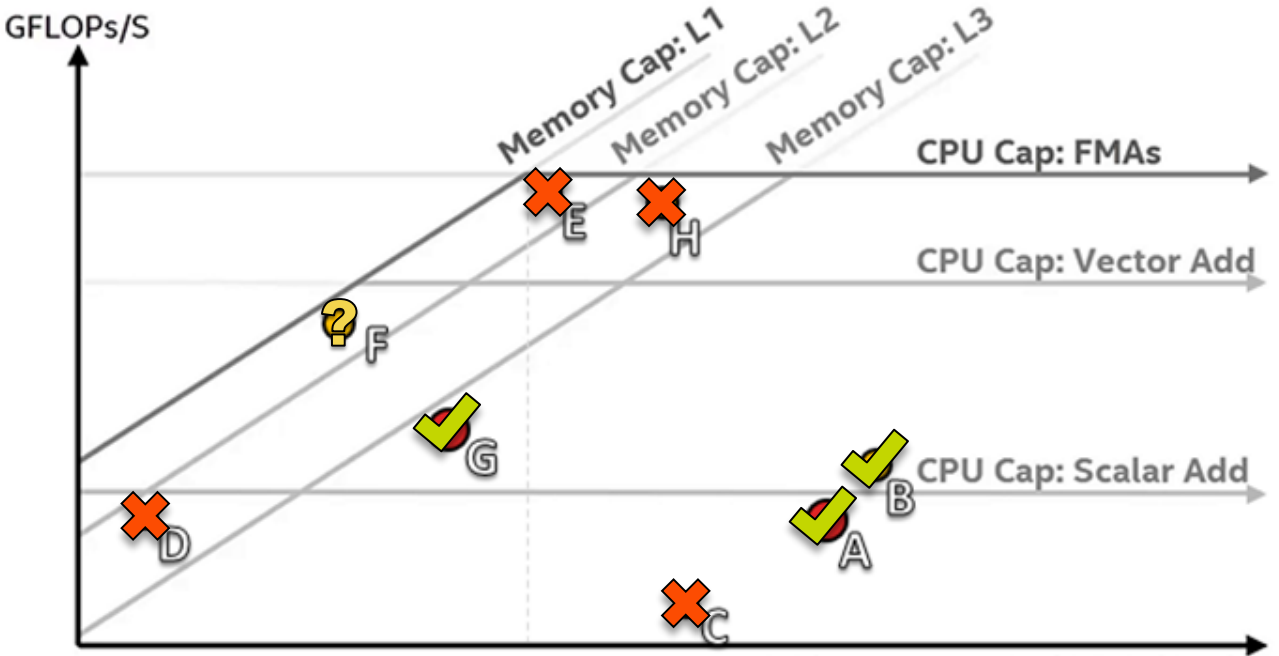

#### Arithmetic Intensity (FLOPs/Byte)

### Identifying Potential Bottlenecks

Final roofs *do* apply; sub-roofs *may* apply.

- Roofs above indicate *potential* bottlenecks
- Closer roofs are the most likely suspects
- Roofs below may contribute but are generally not primary bottlenecks

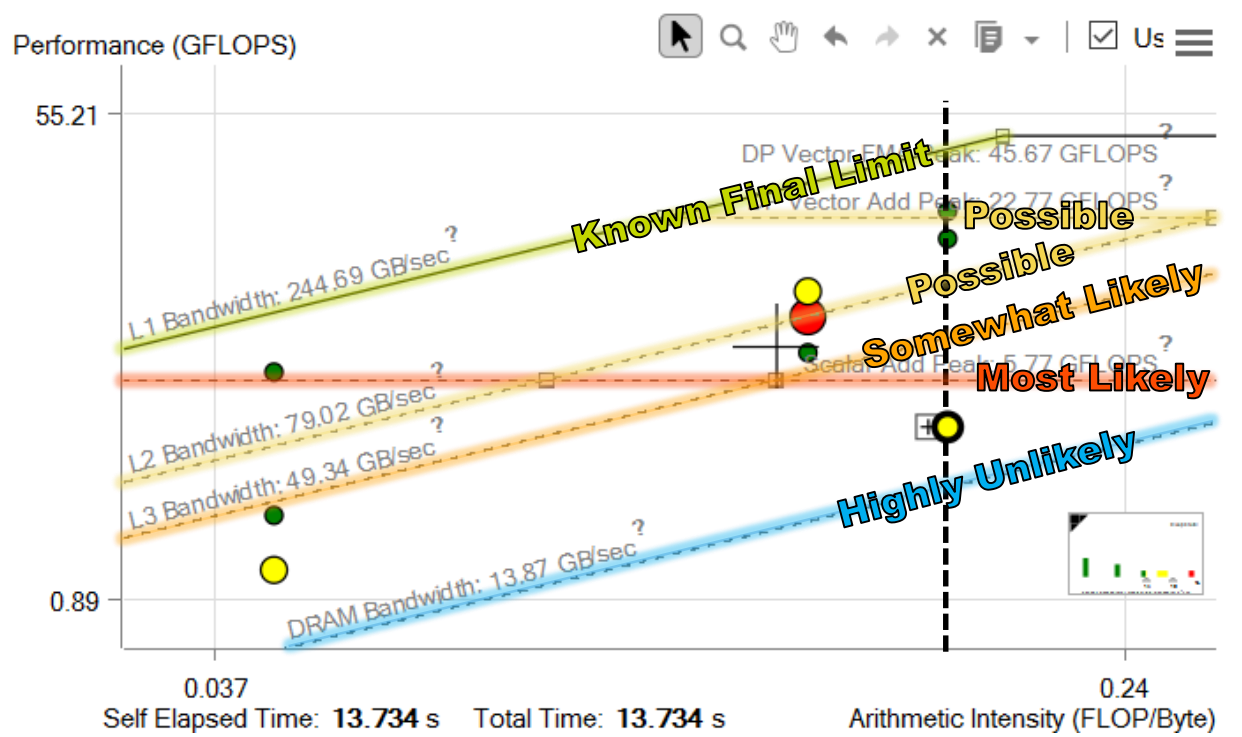

# ROOFLINE WITH CALL STACKS

### Roofline with Call Stacks

Advisor 2018 Update 1 added call stacks to Roofline.

- Granularity of data can be adjusted.
- Reveals inefficiencies that originate higher in the call chain.
- More accurate view of functions or loops that behave differently under different circumstances
	- Differentiates between instances with different call chains.

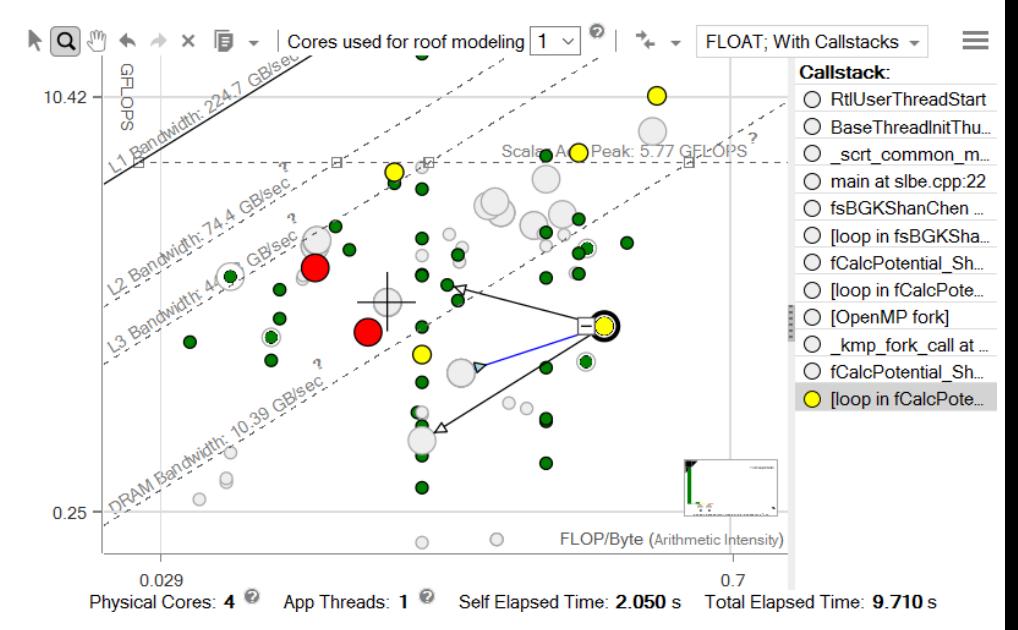

### Reading the Roofline with Call Stacks Visualizing the Call Chain

Arrows indicate relationships between dots.

- Y Z X X
	- X is called directly by Y.

X directly calls Z

The call stack displays the call chain for the selected loop. Clicking an entry causes it to flash on the Roofline for easy identification.

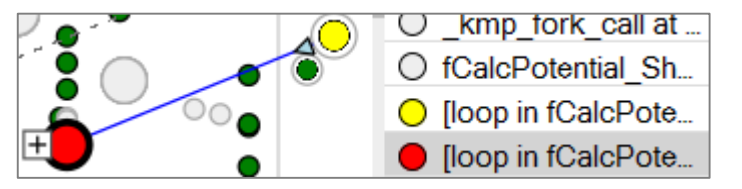

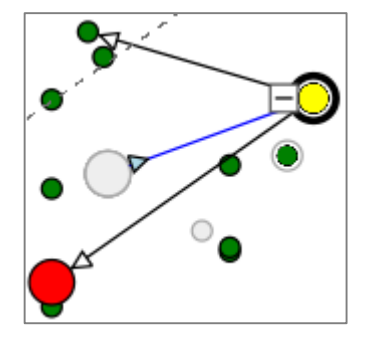

The selected yellow dot was called by the gray dot, and it calls the red and green dots.

Selecting the green dot shows that it is called by the yellow dot, and doesn't call anything itself.

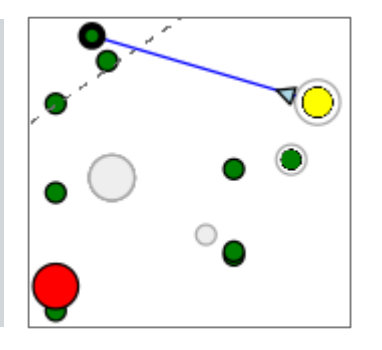

Copyright © 2018, Intel Corporation. All rights reserved. \*Other names and brands may be claimed as the property of others. **Optimization Notice** 

47

### Self Data vs Total Data

The original Roofline used only **self data**: only work done directly is recorded.

The Roofline with call stacks uses both **self data and total data**, which includes work done in functions or loops called as well as work done directly.

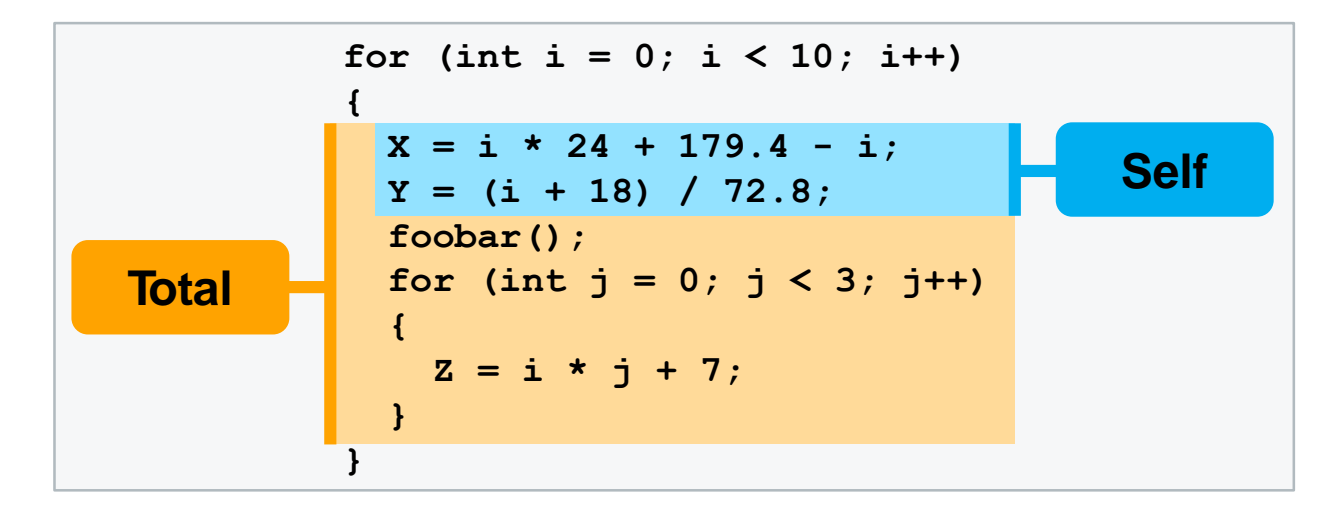

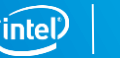

## Reading the Roofline with Call Stacks

Expanding and Collapsing Outer Loops

Collapsing and expanding dots switches between self- and total-data mode.

Dots with no self data are grayed out when expanded and in color when collapsed.

Dots that have self data have the appearance and location based on it when expanded, with a halo of the size related to their total data.

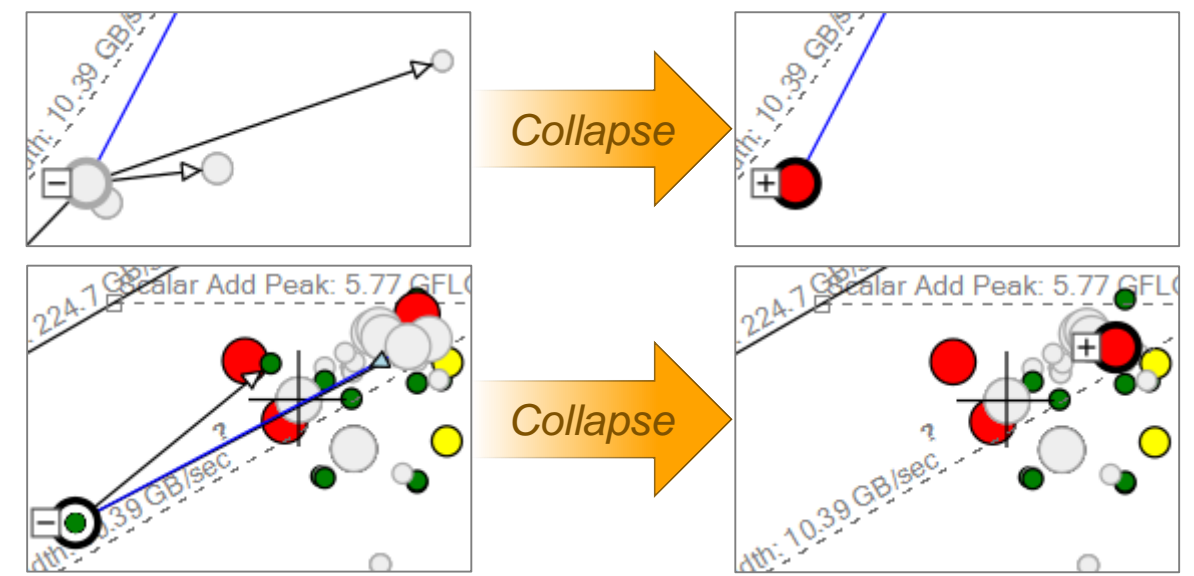

When collapsed, their appearance and location changes to reflect the total data.

# **GUI AND COMMAND LINE**

### Get Roofline data using **GUI**

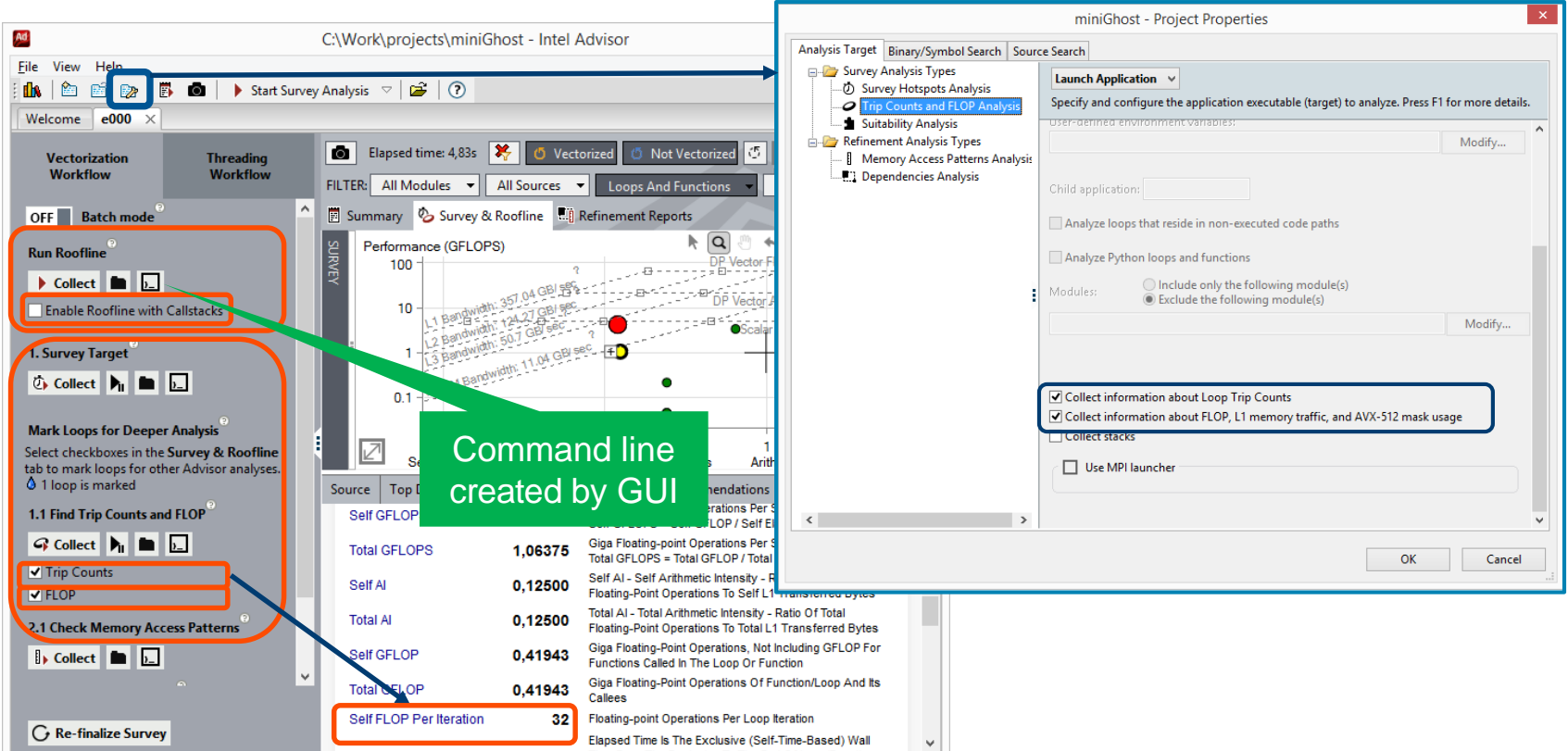

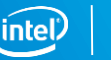
# Get roofline data using **command line**. Example:

> source advixe-vars.sh

1 st method:

> advixe-cl **-collect roofline** -project-dir ./your project -- <your-executablewith-parameters>

#### 2<sup>nd</sup> method (more flexible):

> advixe-cl **-collect survey** -project-dir ./your project -- <your-executablewith-parameters>

> advixe-cl **-collect tripcounts -flop** -project-dir ./your project -- <yourexecutable-with-parameters>

> advixe-gui ./your\_project

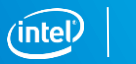

# Running Intel Advisor XE on a cluster

Example: Collect from middle rank of 3x3x3 cube of processes:

mpirun -n 27 **advixe-cl** -collect survey-project-dir ./my\_proj ./your\_app

mpirun -n 13 ./your\_app \ : **-n 1 advixe-cl** -collect survey -project-dir ./my\_proj ./your\_app \ : -n 13 ./your\_app

Intel MPI-specific (adding corner rank and middle surface rank):

mpirun –n 27  $\backslash$ **–gtool** "**advixe-cl** –collect survey --project-dir ./my\_proj :**1,5,14**" ./your\_app

or: **I\_MPI\_GTOOL**="**advixe-cl** –collect survey --project-dir ./my\_proj :**1,5,14**"

# **FLOPS AND MASK UTILIZATION PROFILER**

# Precise Repeatable FLOPS Metrics

Intel® Advisor – Vectorization Optimization

- FLOPS by loop and function
- All recent Intel processors (not co-processors)
- Instrumentation (count FLOPs) plus sampling (time with low overhead)
- Adjusted for masking with AVX-512 processors

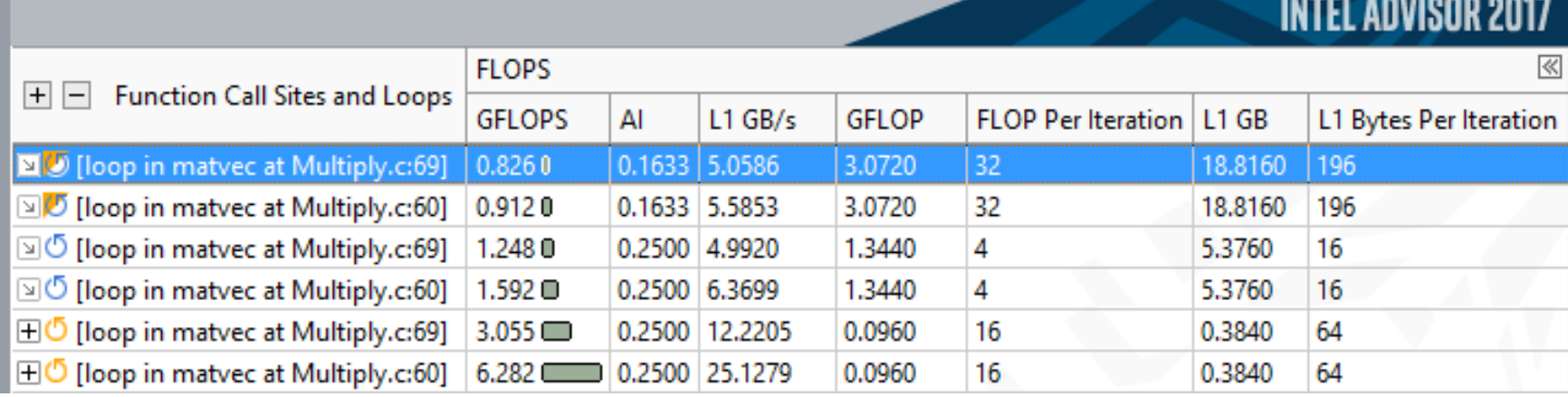

#### Copyright © 2020, Intel Corporation. All rights reserved. \*Other names and brands may be claimed as the property of others. Optimization Notice

# Getting FLOP/S in Advisor

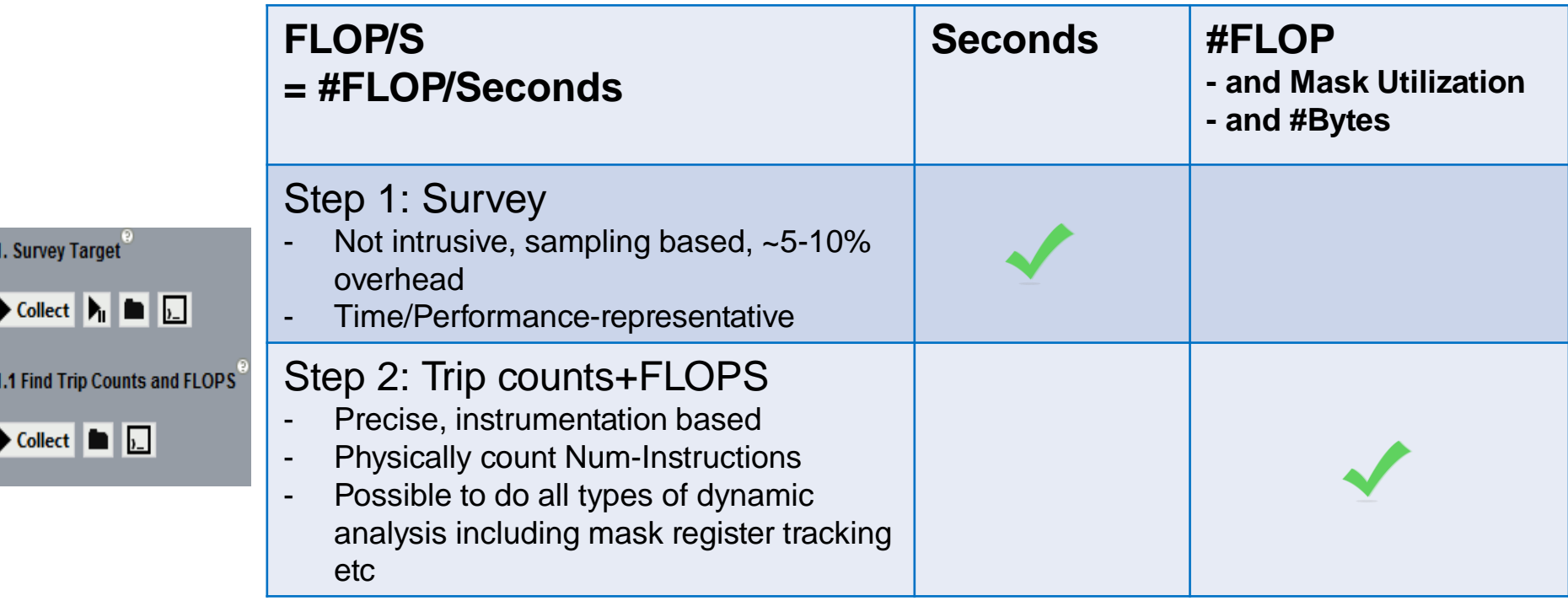

Intel Confidential

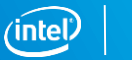

## Why Mask Utilization is Important?

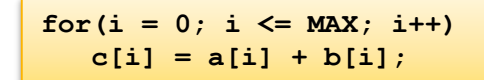

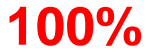

#### #FLOP (MAX = 8): **8**

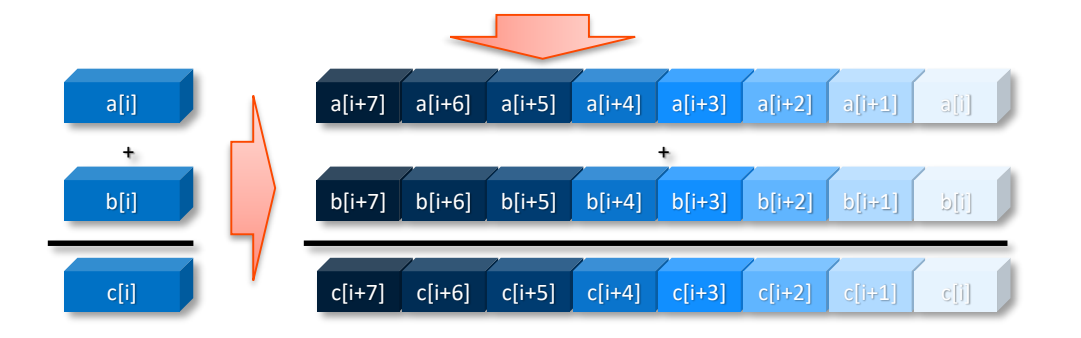

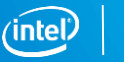

# Why Mask Utilization Important?

### 3 elements suppressed

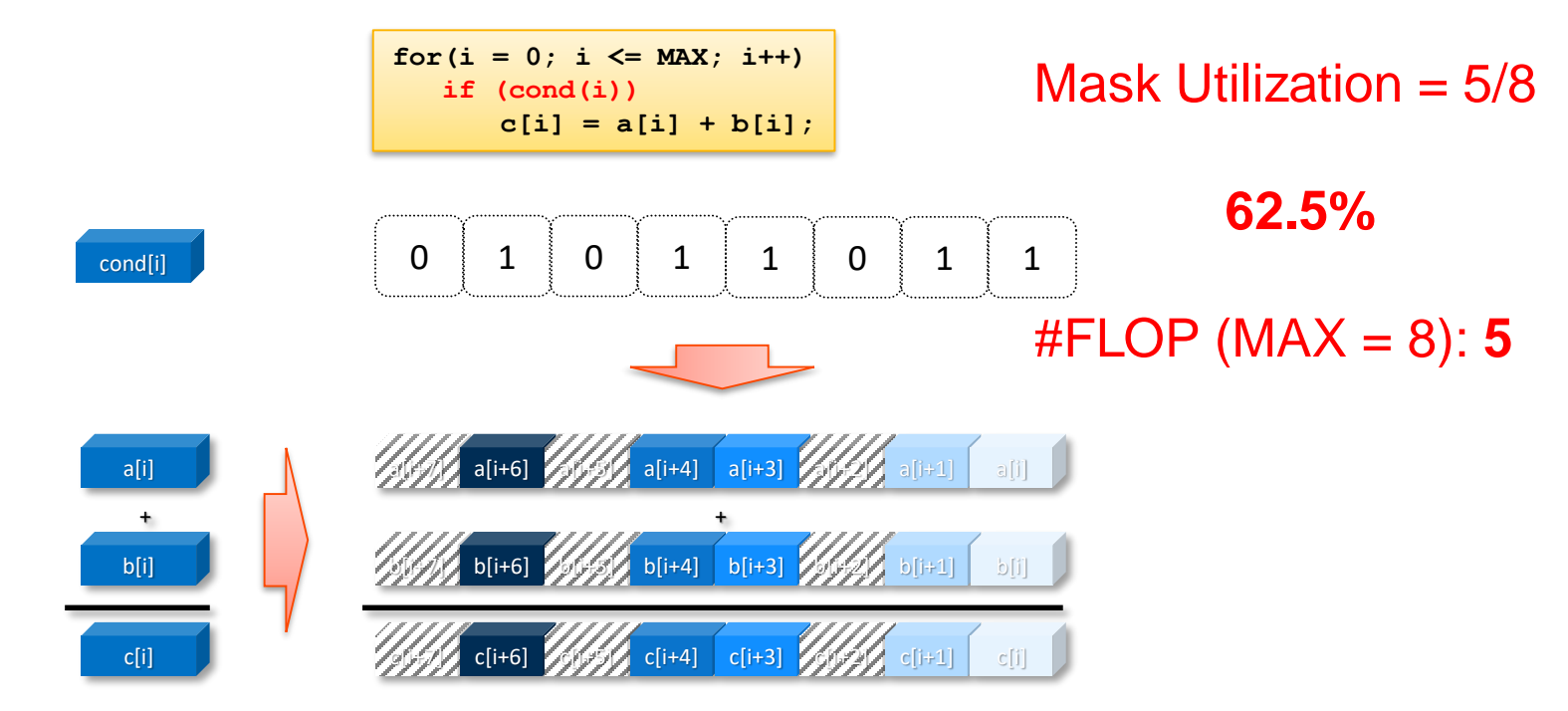

Copyright © 2020, Intel Corporation. All rights reserved. \*Other names and brands may be claimed as the property of others. **Optimization Notice** 

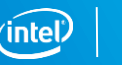

# **VECTORIZATION EFFICIENCY**

# Spend your time in the most efficient place! A typical vectorized loop consists of…

- Main vector body
- Fastest among the three!

Optional peel part

■ Used for the unaligned references in your loop. Uses Scalar or slower vector

#### Remainder part

▪ Due to the number of iterations (trip count) not being divisible by vector length. Uses Scalar or slower vector.

**Fastest!** 

Larger vector register means more iterations in peel/remainder

- Make sure you align your data! (and you tell the compiler it is aligned!)
- Make the number of iterations divisible by the vector length!

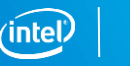

Fast

**Less** 

## What are peels and remainders?

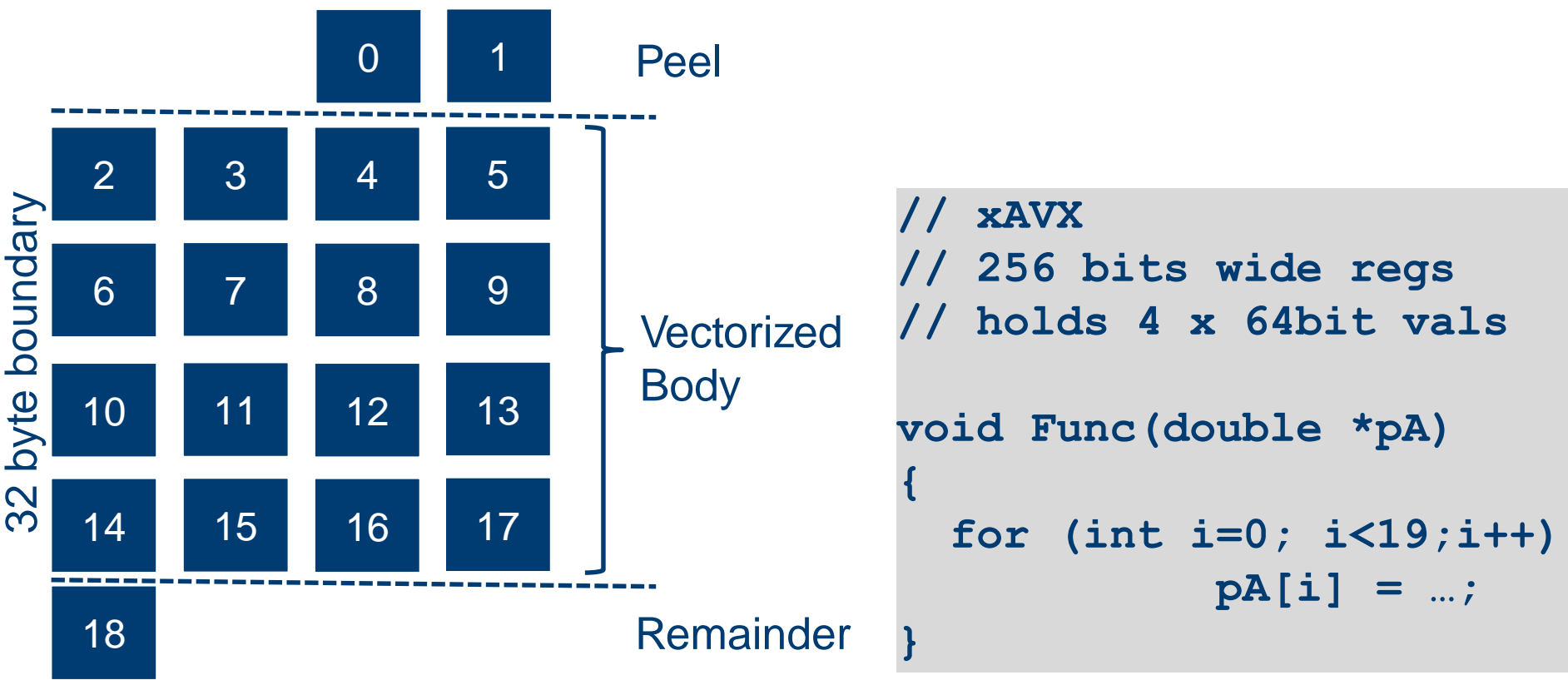

#### **Optimization Notice**

Copyright © 2020, Intel Corporation. All rights reserved. \*Other names and brands may be claimed as the property of others. Intel Confidential

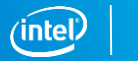

### Don't Just Vectorize, Vectorize Efficiently

See detailed times for each part of your loops. Is it worth more effort?

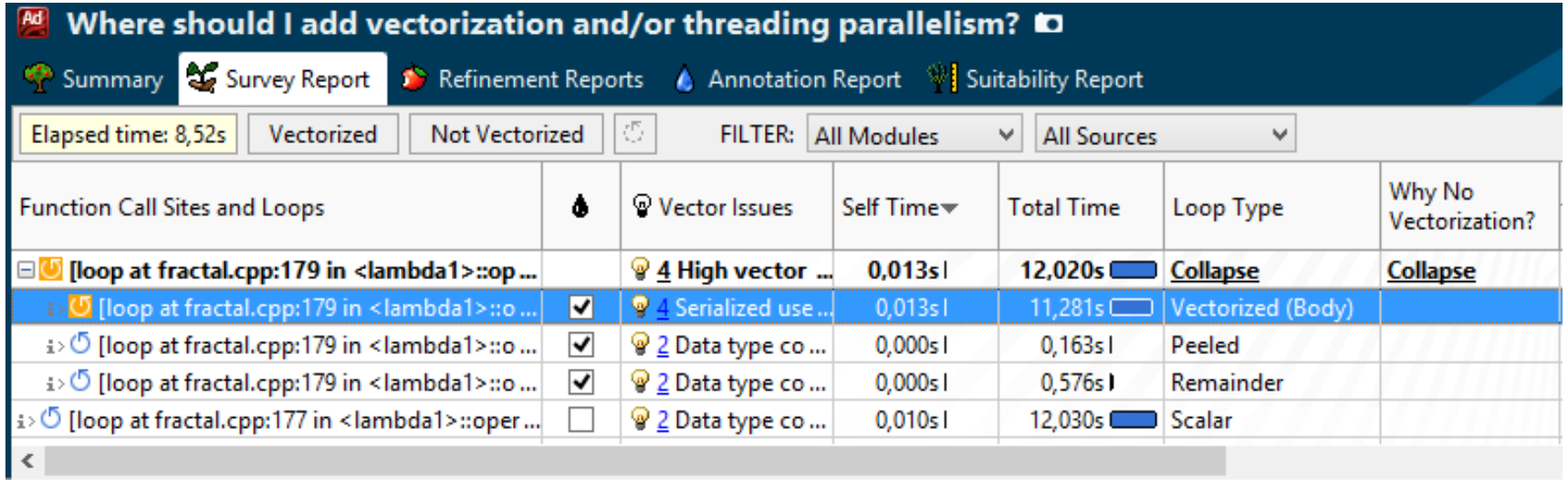

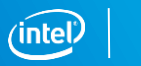

## Get Specific Advice For Improving Vectorization

Intel® Advisor – Vectorization Advisor

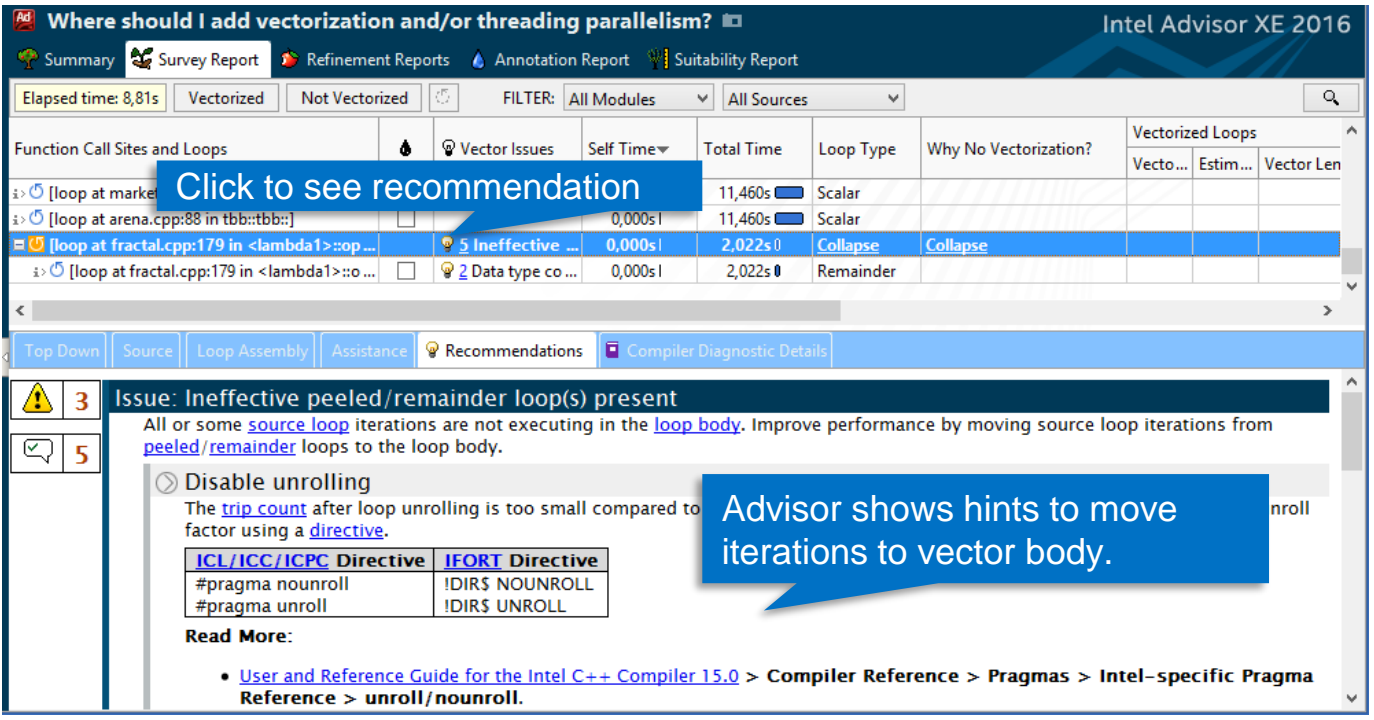

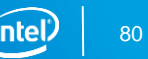

### Critical Data Made Easy Loop Trip Counts

#### Knowing the time spent in a loop is not enough!

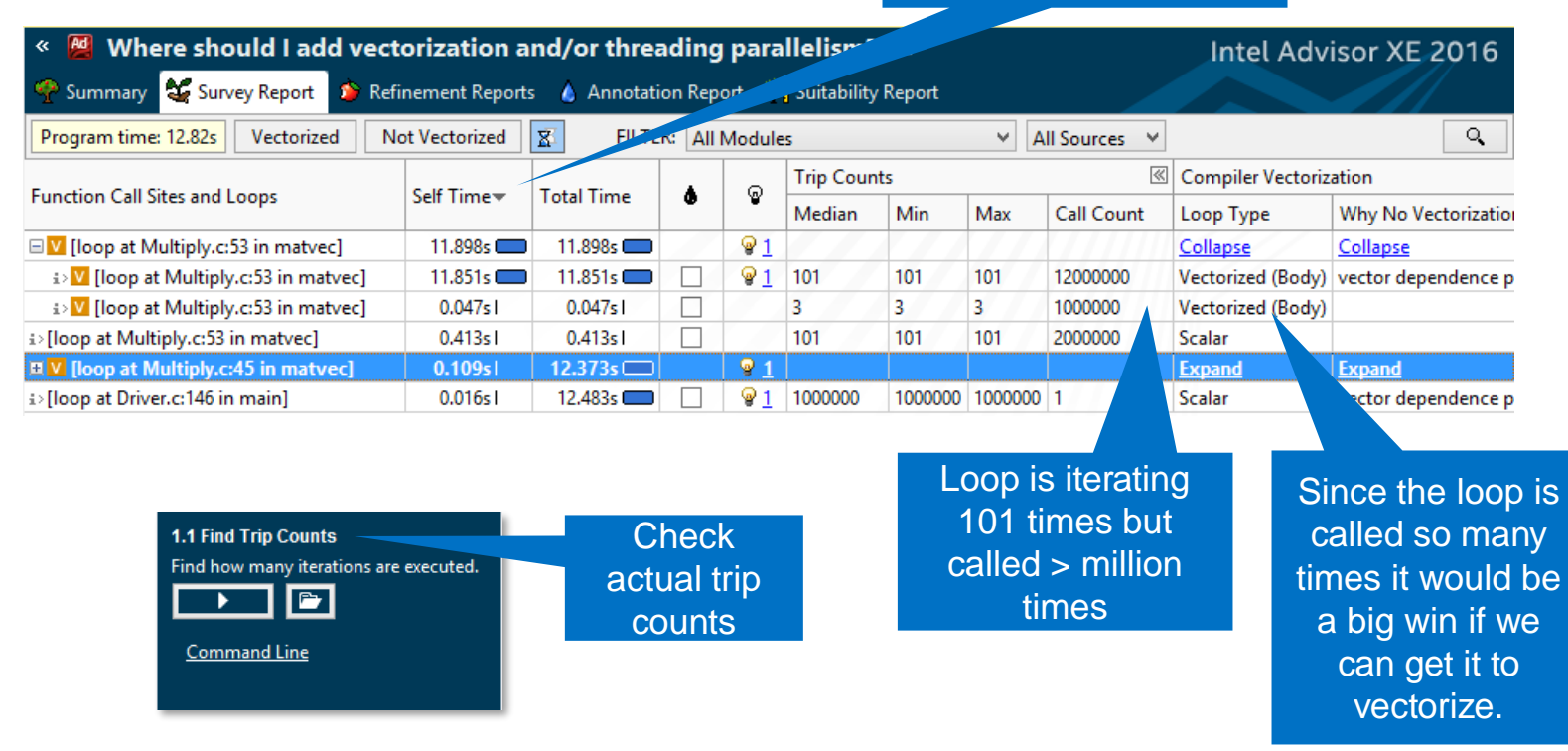

Copyright © 2020, Intel Corporation. All rights reserved. \*Other names and brands may be claimed as the property of others. **Optimization Notice** 

# Factors that **slow-down** your **Vectorized** code

1.A. Indirect memory access

```
for (i=0; i<N; i++) 
       A[B[i]] = C[i]*D[i]
i ≠ j ➔ B[i] ≠ B[j]
```
1.B Memory sub-system Latency / Throughput

```
void scale(int *a, int *b)
{ 
   for (int i = 0; i < VERY BEG, i++) {
          c[i] = z * a[i][j];b[i] = z * a[i];
   }
}
```
2. Serialized or "sub-optimal" function calls

```
for (i = 1; i < nx; i++) {
     sumx = sumx + 
          serialized_func_call(x, y, xp);
}
```
3. Small trip counts not multiple of VL

```
void doit(int *a, int *b, int unknown_small_value)
{
  for(int i = 0; i < unknown small value; i++)
      a[i] = z*b[i];
}
```
#### 4. Branchy codes, *outer vs. inner loops*

```
for(i = 0; i \leq MAX; i++) {
          if ( D[i] < N) 
                     do_this(D);
           else if (D[i] > M) 
                     do_that();
          //… 
 }
```
5. MANY others: spill/fill, fp accuracy trade-offs, FMA, DIV/SQRT, Unrolling, even AVX throttling..

# Factors that **slow-down** your **Vectorized** code

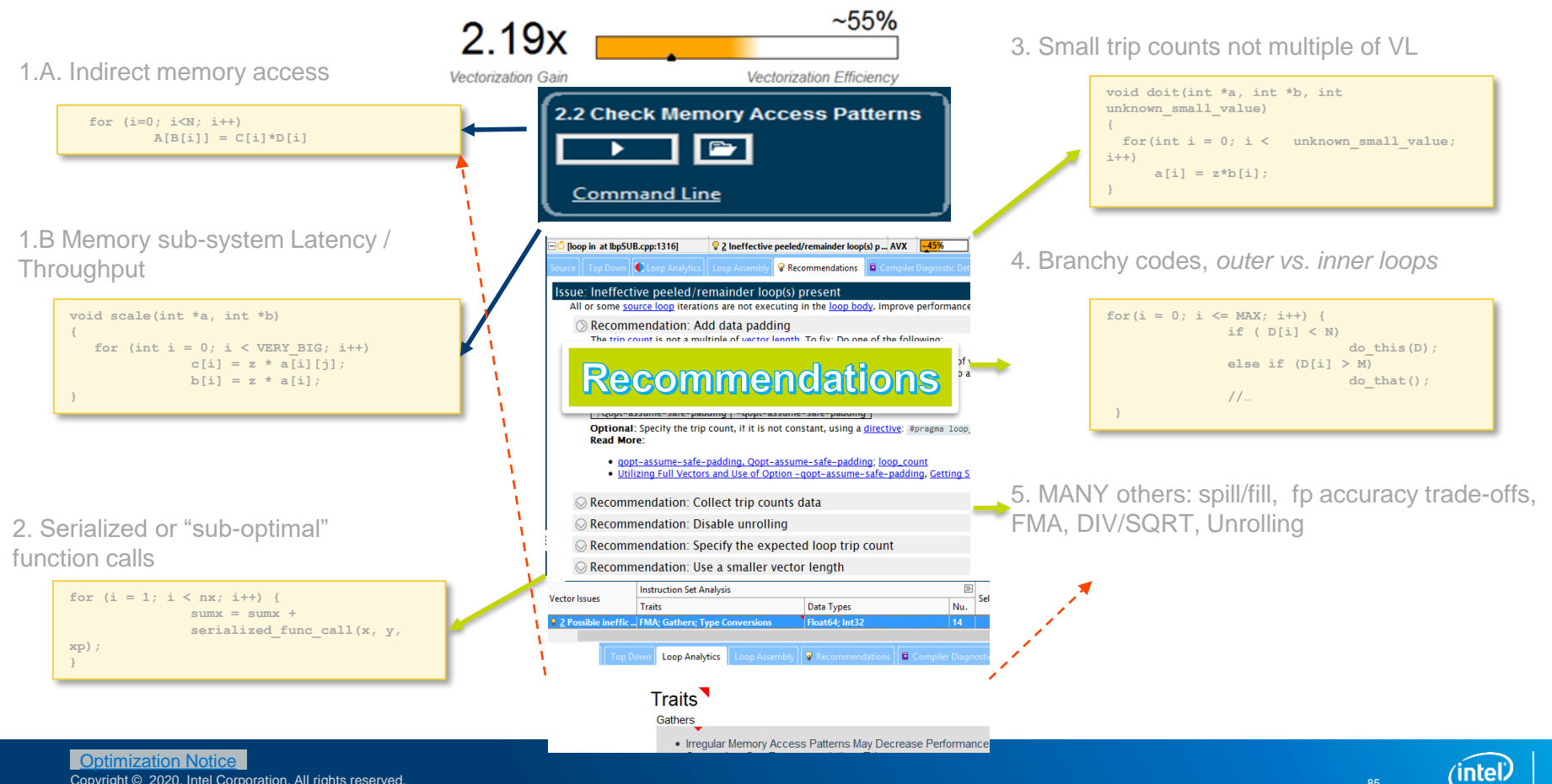

\*Other names and brands may be claimed as the property of others.

# Vector Efficiency: All The Data In One Place

#### My "performance thermometer"

Self Time Loops Vecto... Efficiency ▲ Estimated Gain | Vect... | Col | Traits Vector Widths 13% |  $\boxplus$  III (Iloop at IbpSUB.cpp:1280 in fPropagationS ... | AVX  $0.53$  $\overline{4}$ 0,53 Blends; Extracts; Inserts; Shuffles 128/256  $2.312s$  $-30%$ 2.38 Illoop at IbpGET.cpp:152 in fGetFracSite] 2,34 Blends; Inserts; Masked Stores 128/256  $0.030s$ **AVX** 8 36% **ED** [loop at IbpGET.cpp:42 in fGetOneMassSite] AVX 2,86  $\overline{8}$ 2,79 256  $0,100s$ 国じ [loop at lbpGET.cpp:78 in fGetTotMassSite] AVX 36% 2,86  $\overline{\mathbf{8}}$ 2,79 256  $0.010<sub>S</sub>$ 38% 3.05 E Ø [loop at IbpGET.cpp:334 in fGetOneDirecSp ... AVX 8 2,97 Type Conversions 128/256  $0.011s$ Ioop at IbpBGK.cpp:840 in fCollisionBGK] **AVX** 100% 2.05 2.05 128  $0.080s$ 

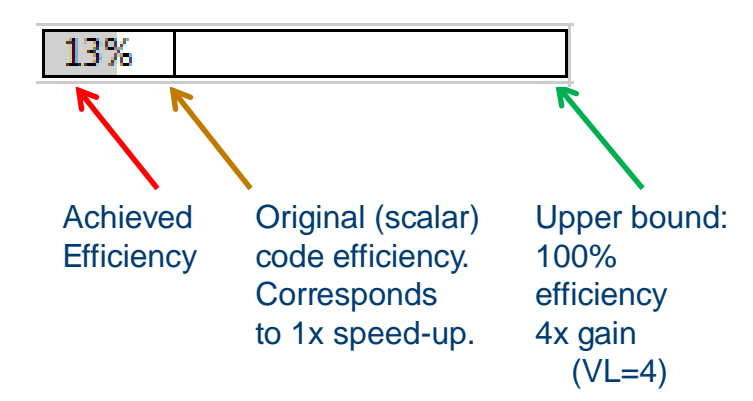

- **Auto-vectorization**: affected <3% of code
	- With moderate speed-ups
- First attempt to **simply put #pragma simd**:
	- Introduced slow-down
- Look at Vector Issues and Traits to find out why
	- All kinds of "memory manipulations"
	- Usually an indication of "bad" access pattern

#### **Survey: Find out if your code is "under vectorized" and why**

Copyright © 2020, Intel Corporation. All rights reserved. \*Other names and brands may be claimed as the property of others. **Optimization Notice** 

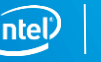

87

Elapsed time: 8,01s

# Advisor Survey: **Focus + Characterize.**

#### **Focus** and order **vectorized loops**

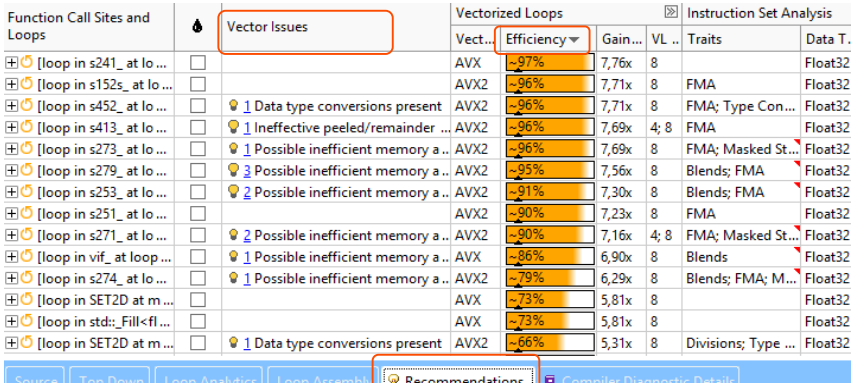

#### Issue: Assumed dependency present

#### Issue: Ineffective peeled/remainder loop(s) present

All or some source loop iterations are not executing in the loop body. Improve performance by moving sour

 $\odot$  Recommendation: Add data padding

The trip count is not a multiple of vector length. To fix: Do one of the following:

- . Increase the size of objects and add iterations so the trip count is a multiple of vector length.
- . Increase the size of static and automatic objects, and use a compiler option to add data padding

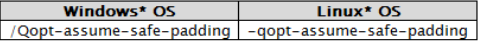

Note: These compiler options apply only to Intel® Many Integrated Core Architecture (Intel® MIC Architecture)

When you use one of these compiler options, the compiler does not add any padding for static and auto application. To satisfy this assumption, you must increase the size of static and automatic objects in y

Optional: Specify the trip count, if it is not constant, using a directive: #pragma loop\_count **Read More:** 

· gopt-assume-safe-padding, Qopt-assume-safe-padding; loop\_count

### Vectorized | O Not Vectorized

- **Efficiency** my performance thermometer
- **Recommendations** get tip on how to improve performance
	- (also apply to scalar loops)

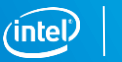

# Loop Analytics

### Get detailed information about your loops

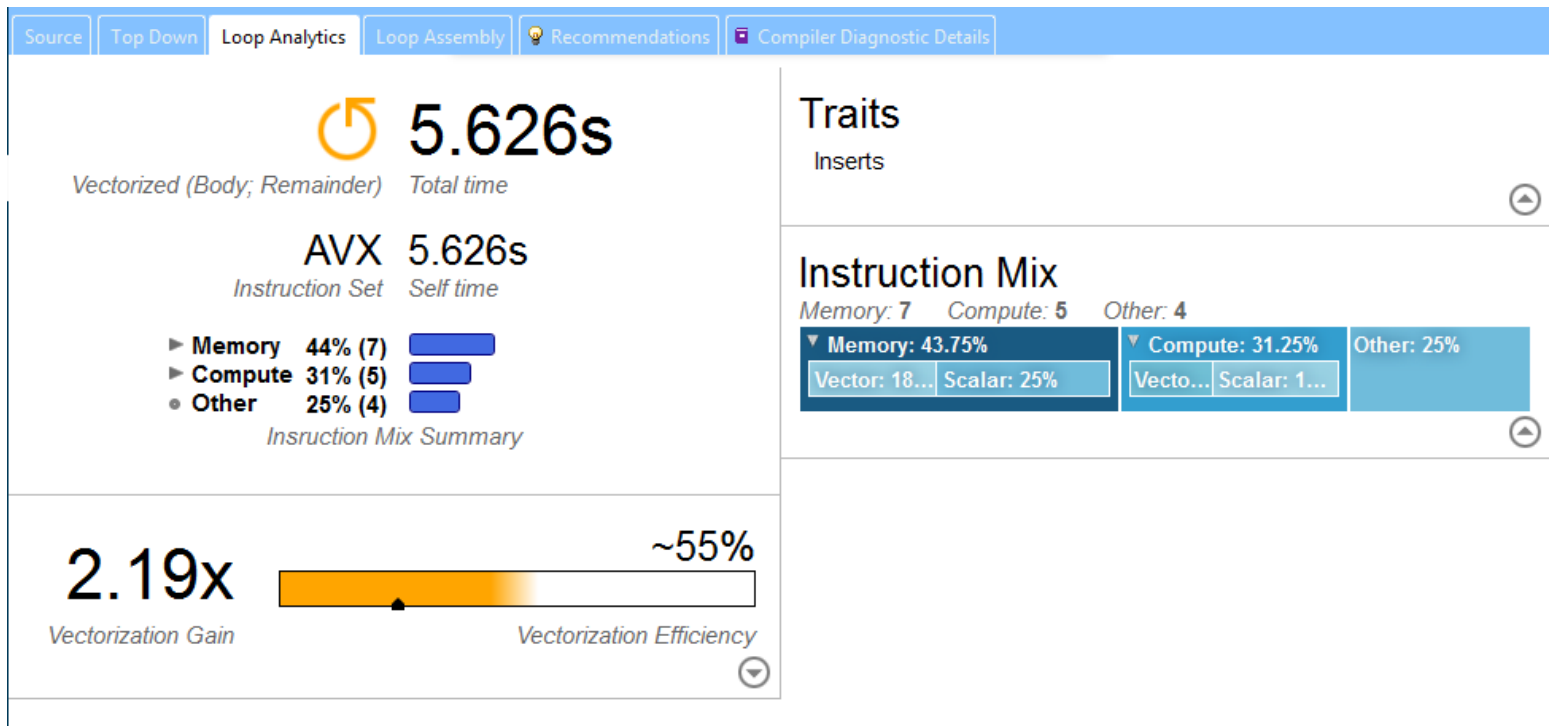

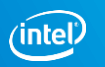

# **DEPENDENCY ANALYSIS**

# Factors that **prevent Vectorizing** your code

1. Loop-carried dependencies

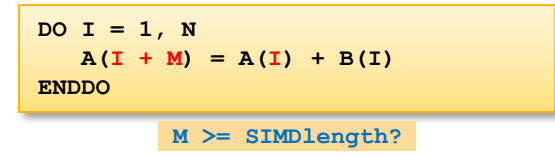

1.A Pointer aliasing (compiler-specific)

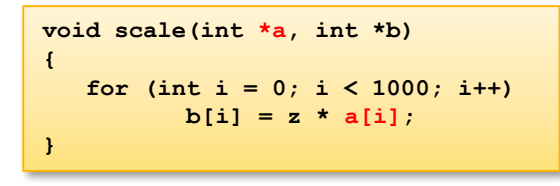

2. Function calls (incl. indirect)

```
for (i = 1; i < nx; i++) {
  x = x0 + i * h;
  sumx = sumx + func(x, y, xp);}
```

```
And others……
```
3. Loop structure, boundary condition

```
struct _x { int d; int bound; };
void doit(int *a, struct _x *x)
{
  for(int i = 0; i < x->bound; i++)
    a[i] = 0;
}
```
4 Outer vs. inner loops

```
for(i = 0; i \leq MAX; i++) {
  for(j = 0; j <= MAX; j++) {
    D[i][i] += 1;
  }
}
```
5. Cost-benefit (compiler specific..)

#### Optimization Notice

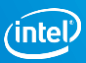

# Is It Safe to Vectorize?

#### Loop-carried dependencies analysis verifies correctness

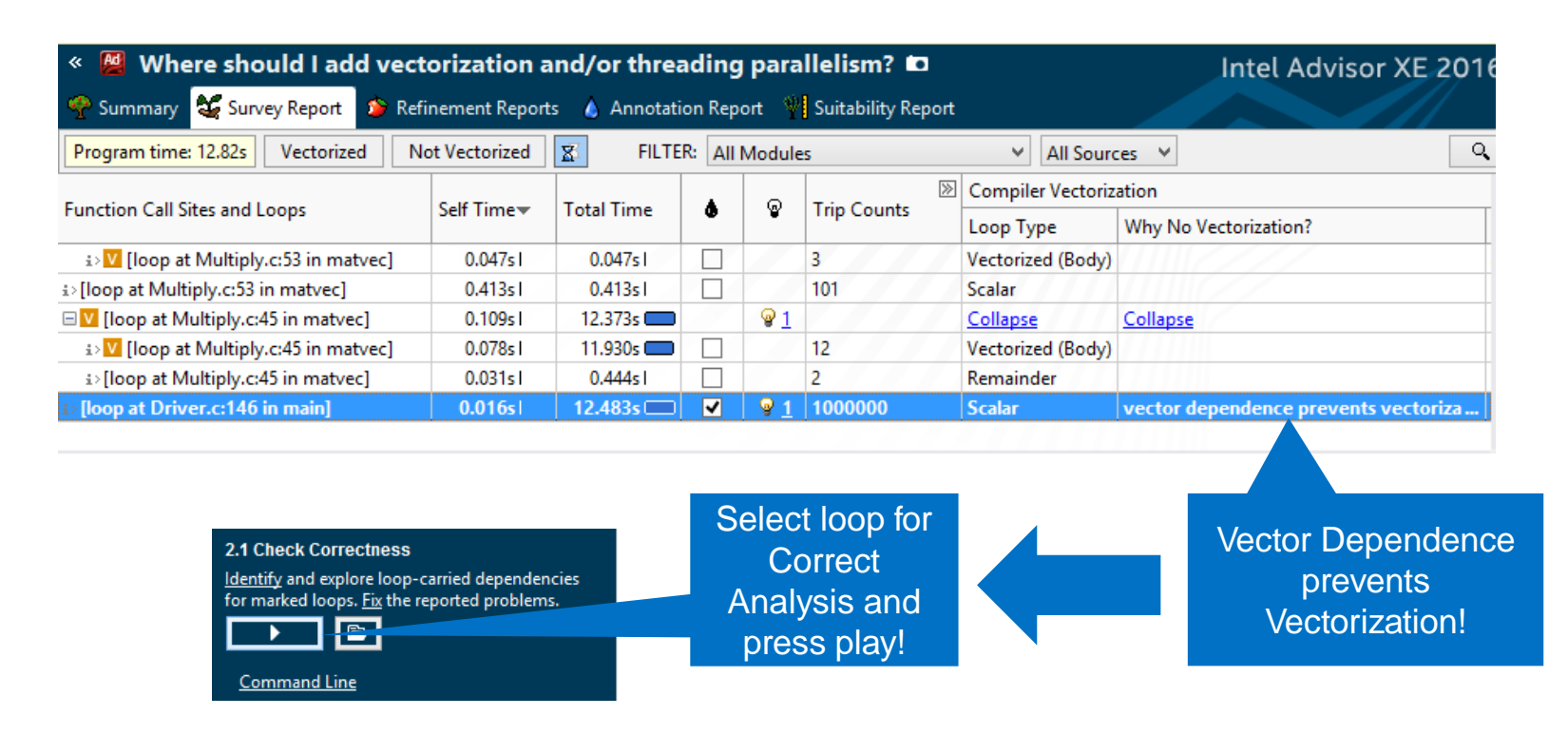

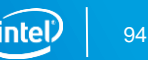

# Data Dependencies – Tough Problem #1

Is it safe to force the compiler to vectorize?

**for (i=0;i<N;i++) // Loop carried dependencies! A[i] = A[i-M]\*С[i]; // Need to check if it is safe to force // the compiler to vectorize!**

#### **Issue: Assumed dependency present**

The compiler assumed there is an anti-dependency (Write after read - WAR) or true dependency (Read after write - RAW) in the loop. Improve performance by investigating the assumption and handling accordingly.

#### $\circledcirc$  Enable vectorization

Potential performance gain: Information not available until Beta Update release Confidence this recommendation applies to your code: Information not available until Beta Update release

The Correctness analysis shows there is no real dependency in the loop for the given workload. Tell the compiler it is safe to vectorize using the restrict keyword or a directive.

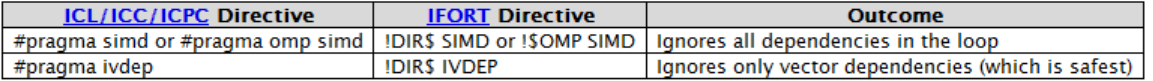

#### **Read More:**

- User and Reference Guide for the Intel C++ Compiler  $15.0 >$  Compiler Reference > Pragmas > Intel-specific Pragma Reference >
	- o ivdep
	- omp simd

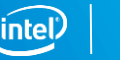

# Correctness – Is It Safe to Vectorize?

#### Loop-carried dependencies analysis

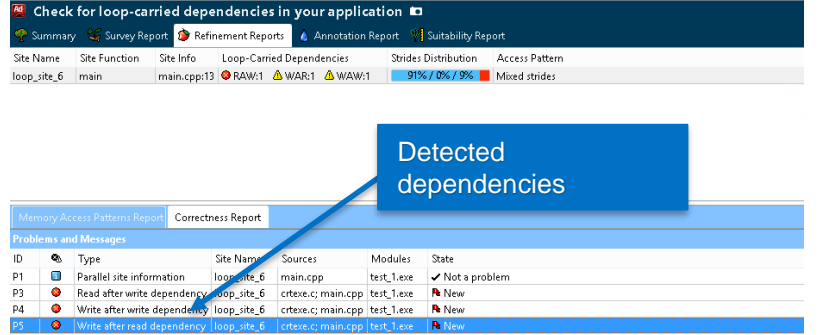

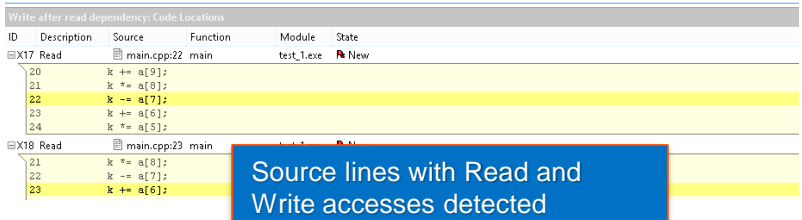

Received recommendations to force vectorization of a loop:

- 1. Mark-up loop and check for REAL dependencies
- 2. Explore dependencies with code snippets

In this example 3 dependencies were detected:

- **RAW Read After Write**
- WAR Write After Read
- WAW Write After Write

#### **This is NOT a good candidate to force vectorization!**

#### **Optimization Notice**

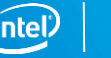

# **MEMORY ACCESS PATTERN ANALYSIS**

## Memory access patterns

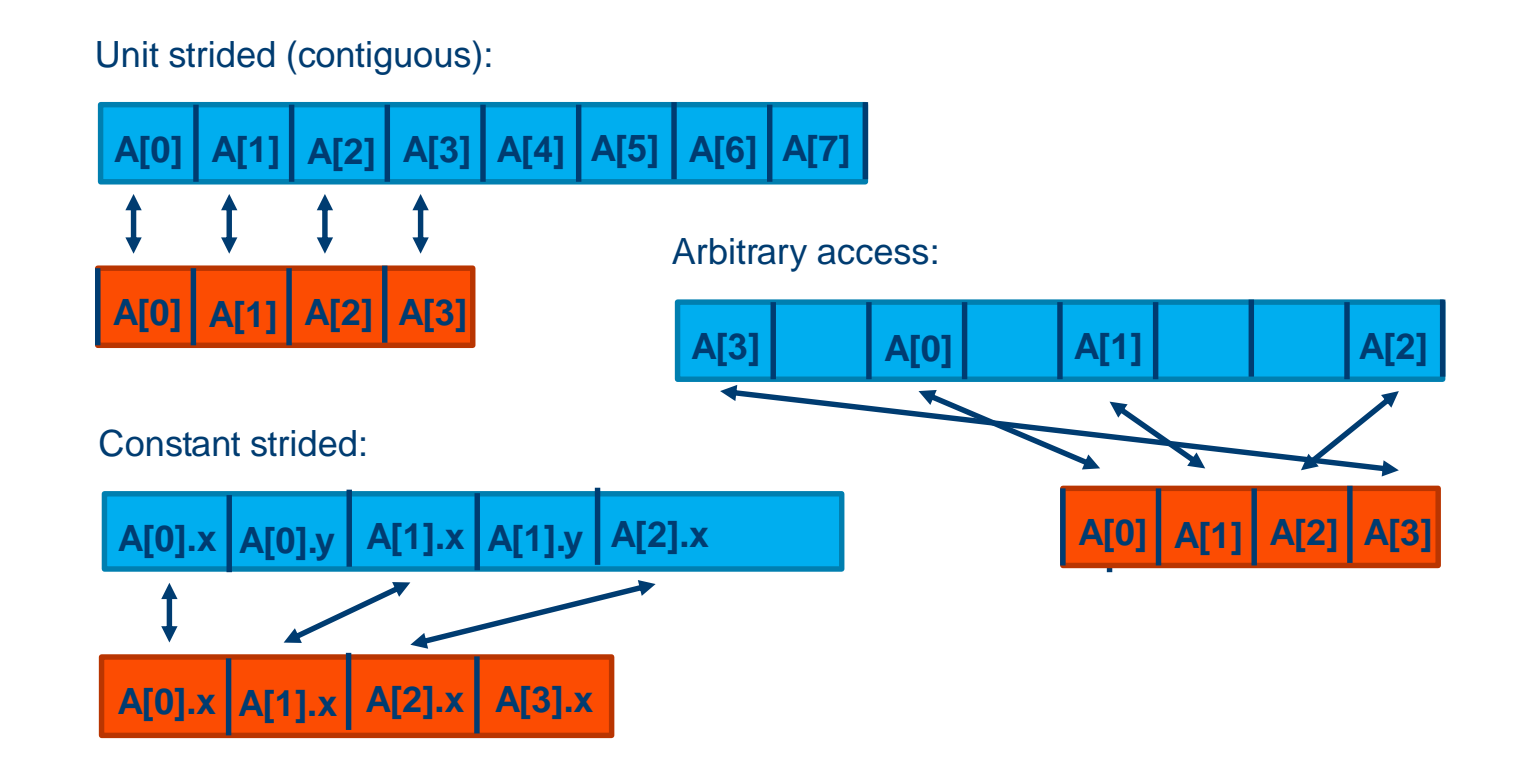

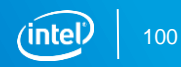

## Memory access patterns

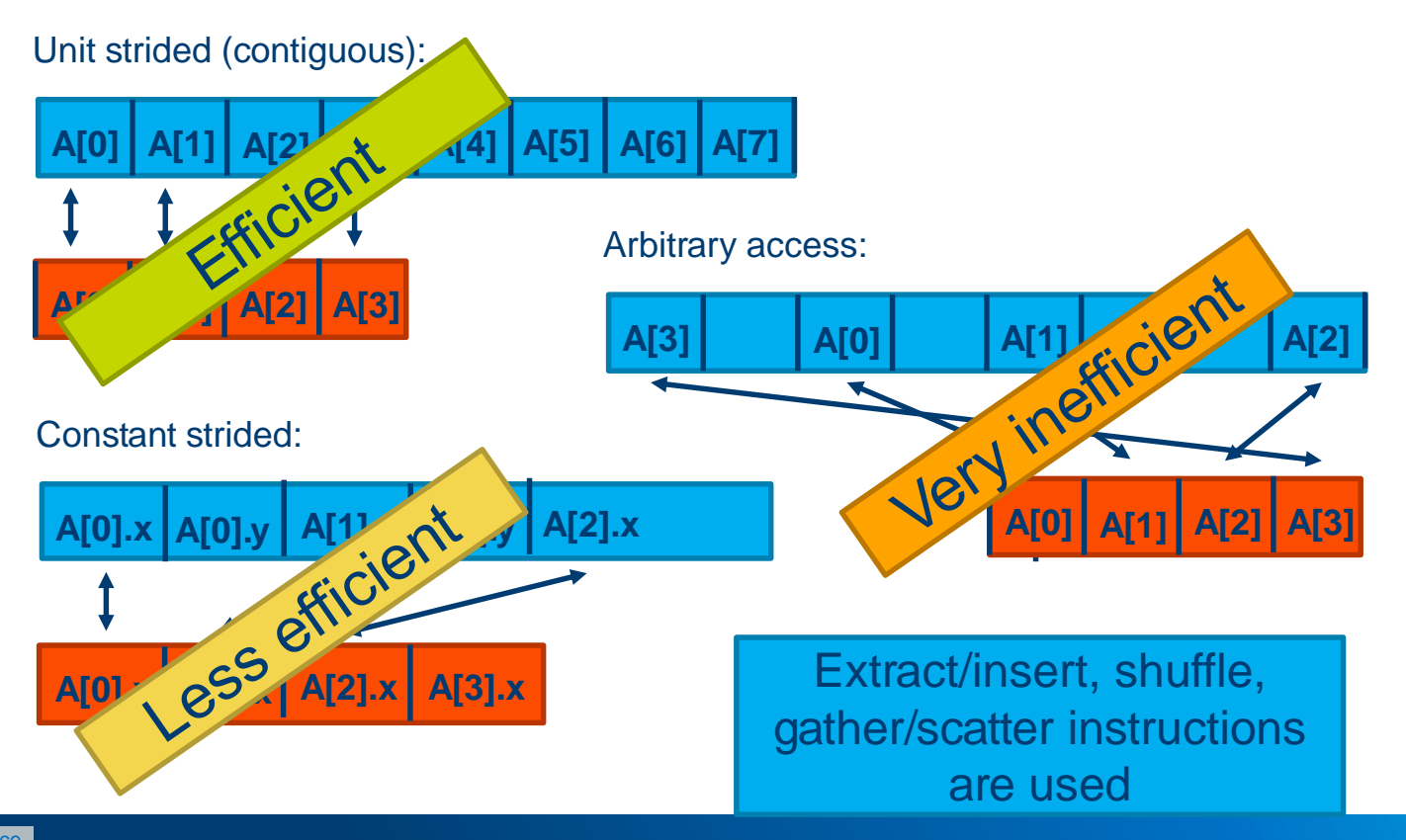

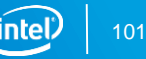

### Improve Vectorization Memory Access pattern analysis

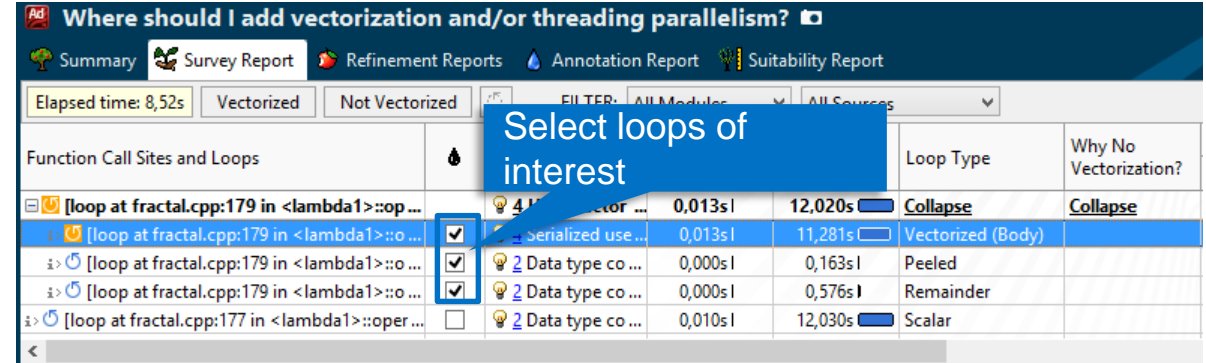

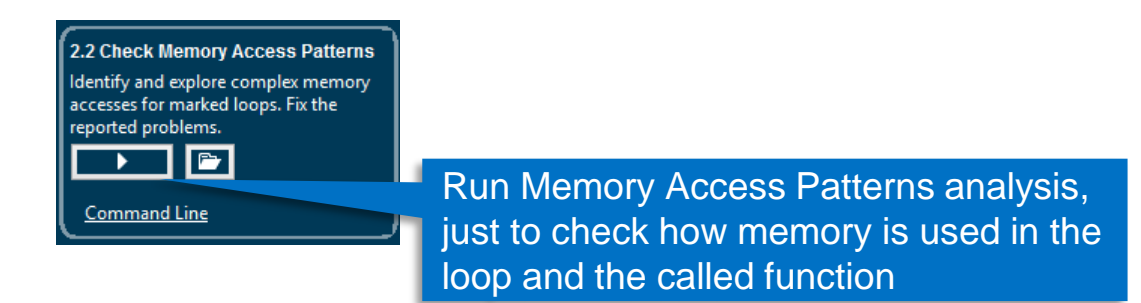

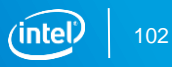

### Irregular access patterns decreases performance! Gather profiling

### Run Memory Access Pattern Analysis

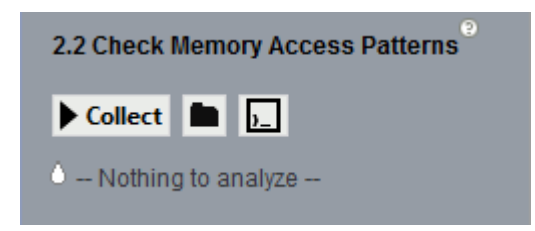

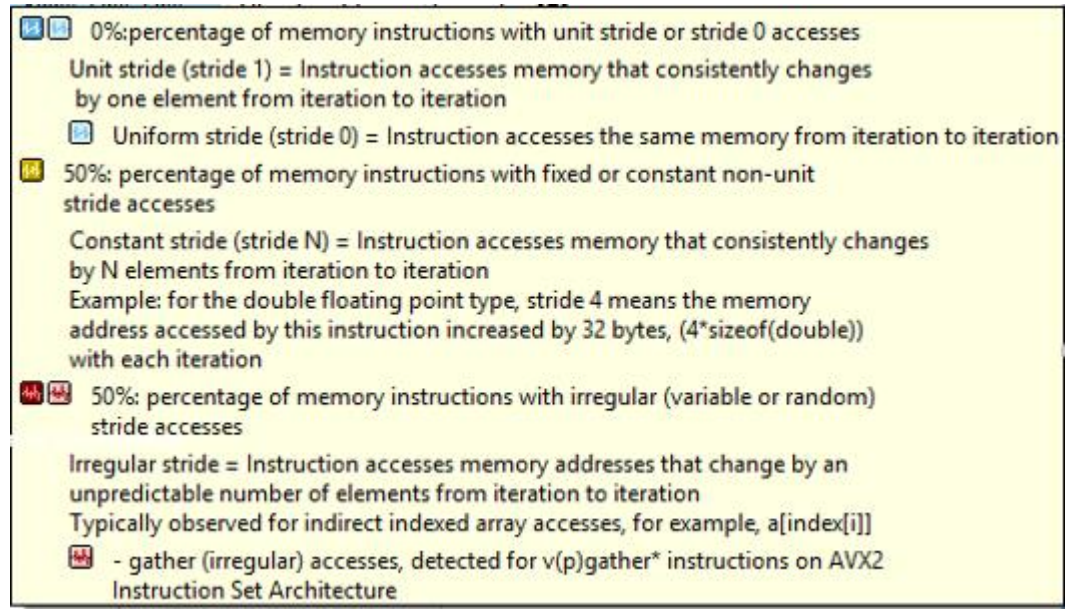

#### **Optimization Notice**

### Enhanced Memory Access Analysis Are you bandwidth or compute limited?

### Measure Footprint

• Compare to cache size Does it fit in L<sub>2</sub> cache?

### Variable References

Map data to variable names for easier analysis

Gather/Scatter

■ Detect unneeded gather/scatters that reduce performance

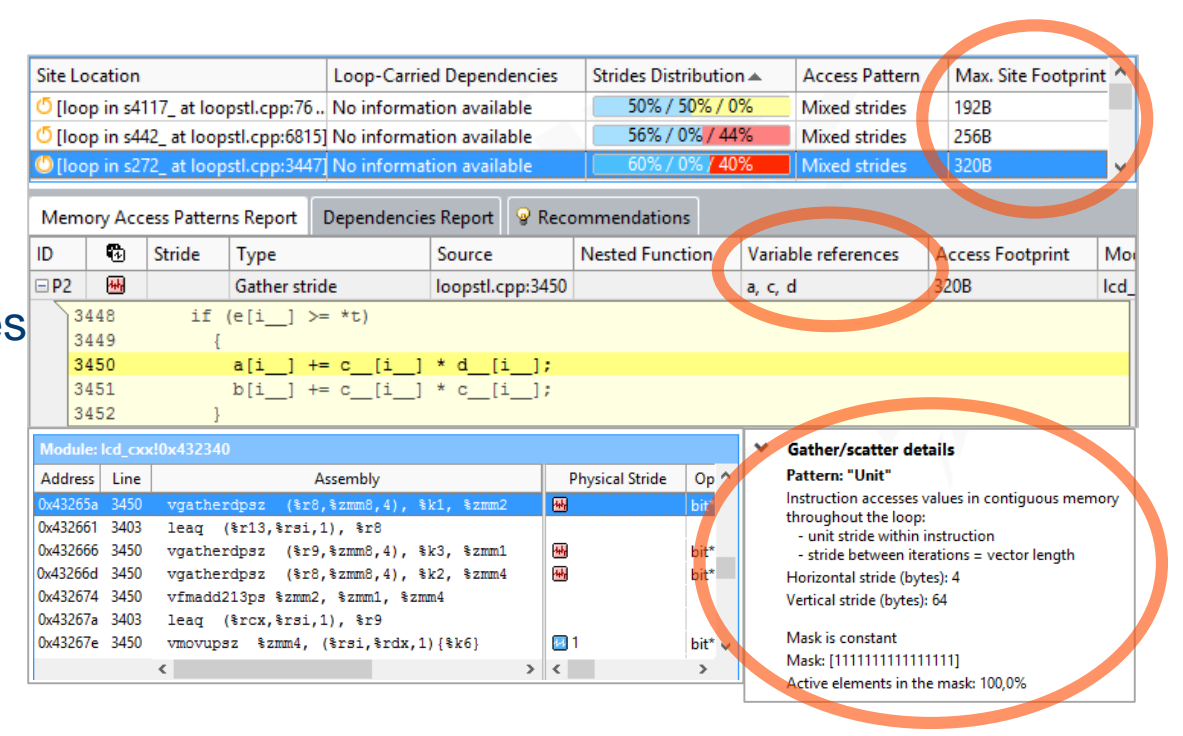

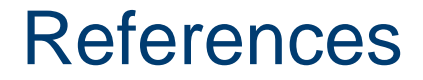

Roofline model proposed by Williams, Waterman, Patterson: <http://www.eecs.berkeley.edu/~waterman/papers/roofline.pdf>

"Cache-aware Roofline model: Upgrading the loft" (Ilic, Pratas, Sousa, INESC-ID/IST, Thec Uni of Lisbon) <http://www.inesc-id.pt/ficheiros/publicacoes/9068.pdf>

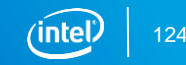

# Additional Material

#### **Intel® Advisor – Threading Design & Prototyping:**

- [Product page](https://software.intel.com/en-us/intel-advisor-xe) overview, features, FAQs, support…
- [Training materials](https://software.intel.com/en-us/intel-advisor-xe-support/training)  movies, tech briefs, documentation...
- $\blacksquare$  [Evaluation guides](http://software.intel.com/en-us/evaluation-guides/) step by step walk through
- [Reviews](https://software.intel.com/en-us/intel-advisor-xe/reviews)

#### **Additional Analysis Tools:**

- [Intel® VTune Amplifier](https://software.intel.com/en-us/intel-vtune-amplifier-xe) performance profiler
- Intel[®](http://software.intel.com/en-us/intel-sdp-home/) [Inspector](http://software.intel.com/en-us/intel-inspector-xe) memory and thread checker / debugger

#### **Additional Development Products:**

■ [Intel® Software Development Products](http://software.intel.com/en-us/intel-sdp-home/)

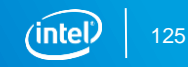

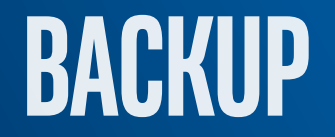

# **GETTING STARTED**

# Before you analyze

Create Project

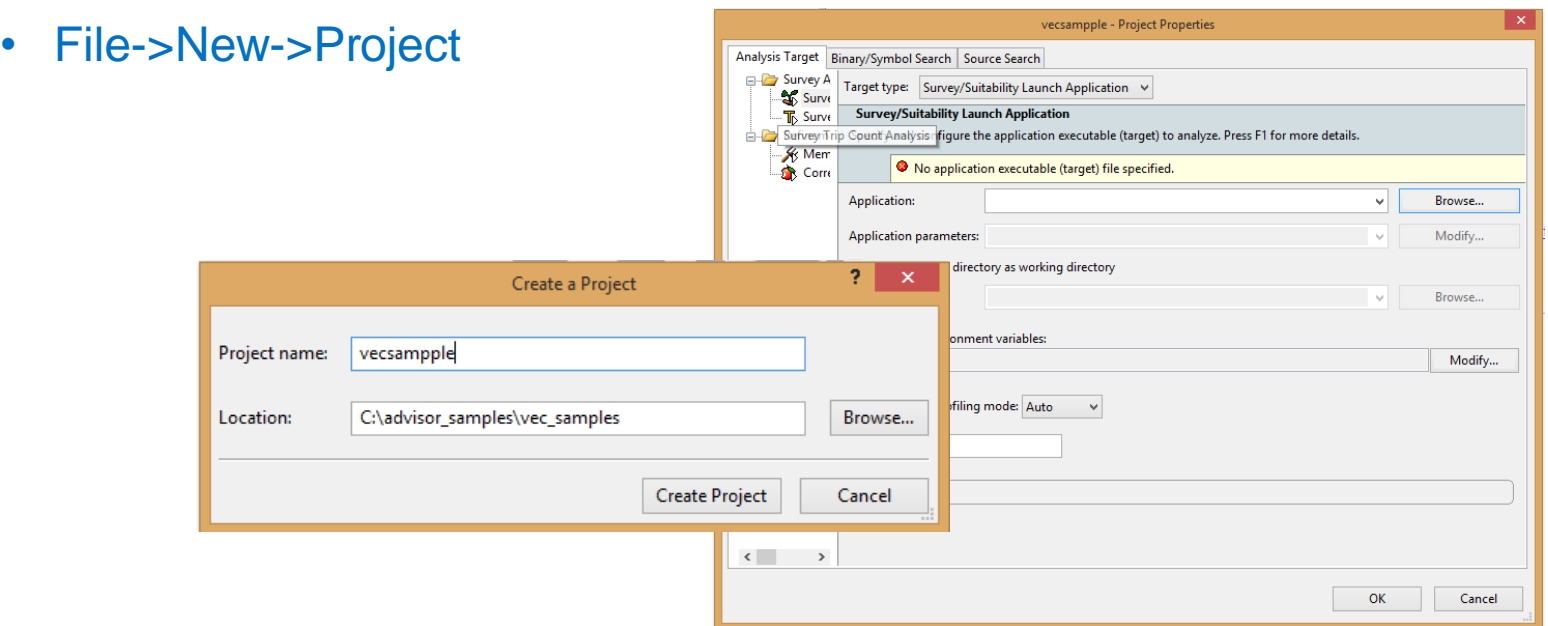

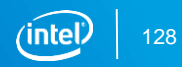

### Analyze what loops you are spending your time in and how they have been vectorized!

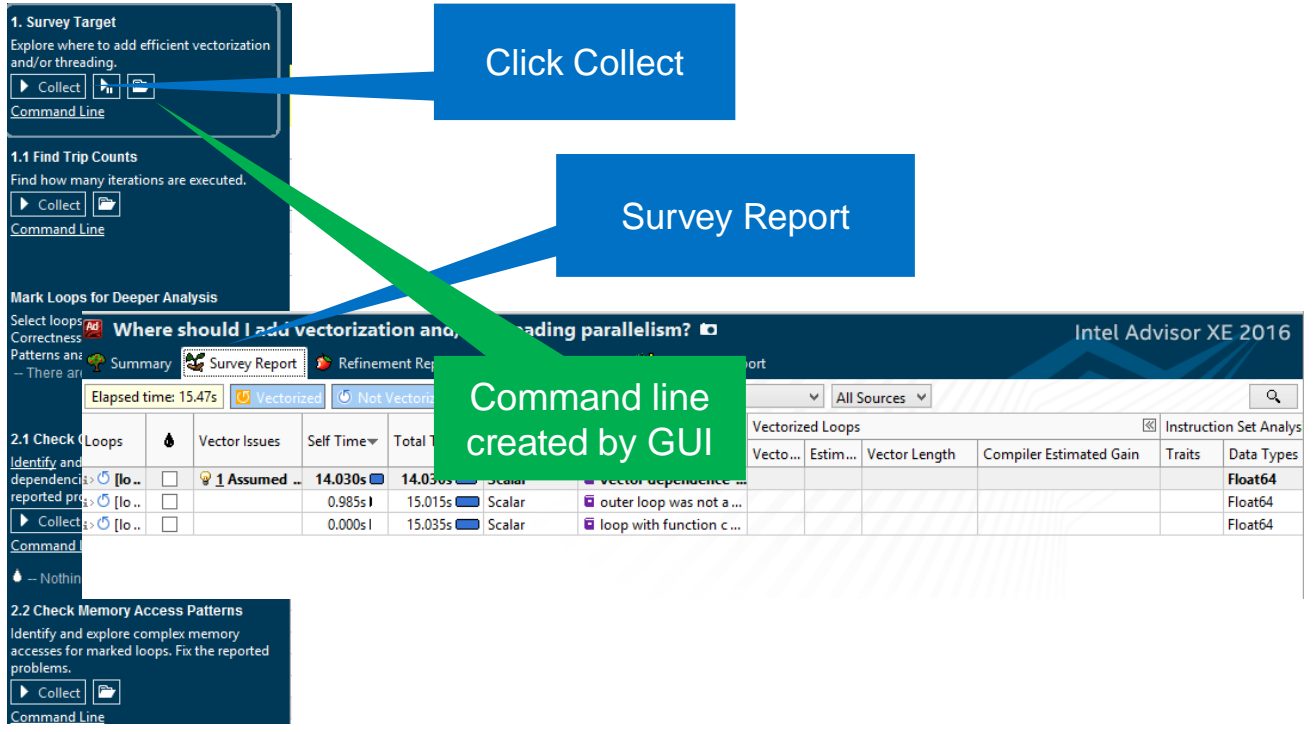

#### **Optimization Notice**

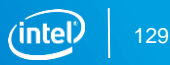

### Next analyze how many times your loops are iterating and how many times they are called.

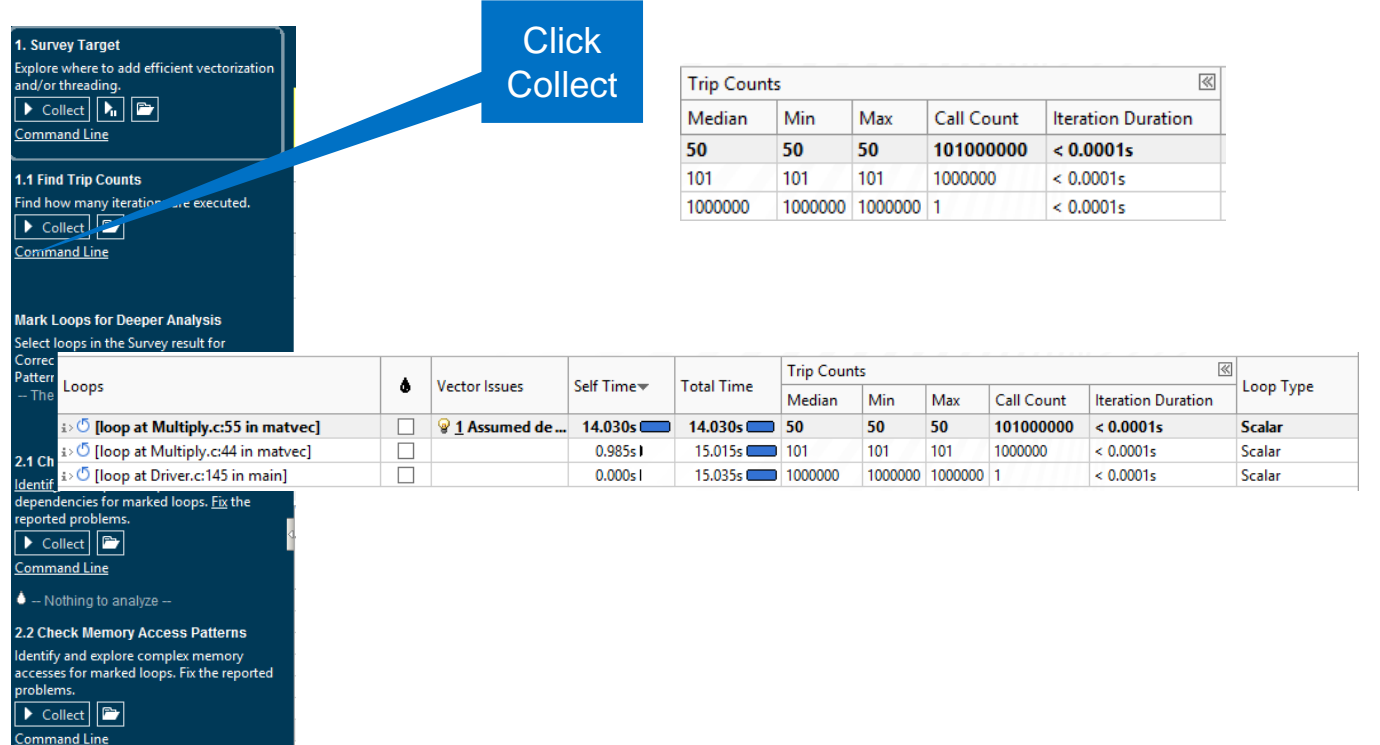

#### **Optimization Notice**

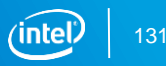
## Specify loops for deeper analysis

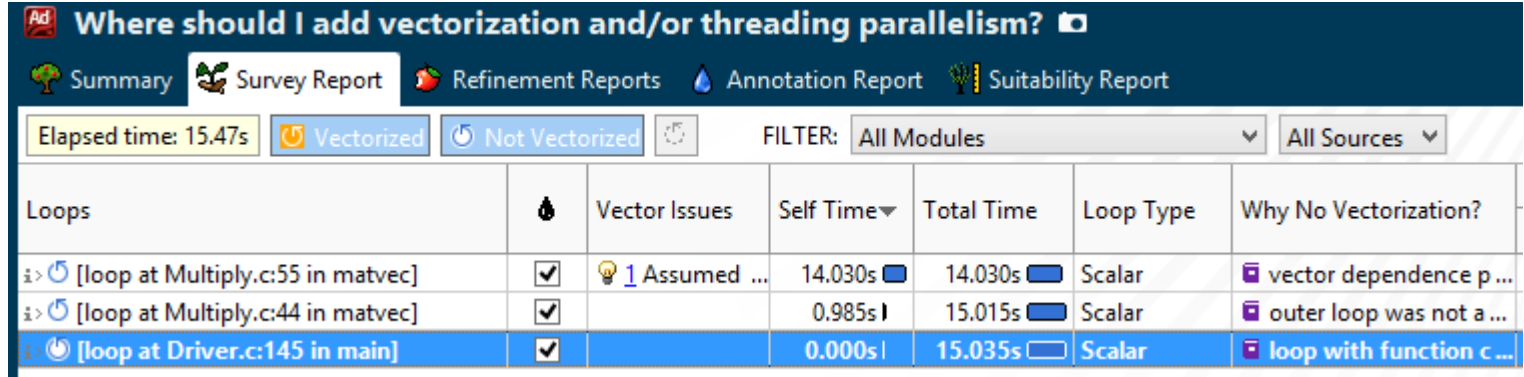

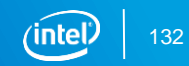

## Deeper analysis

Check dependencies

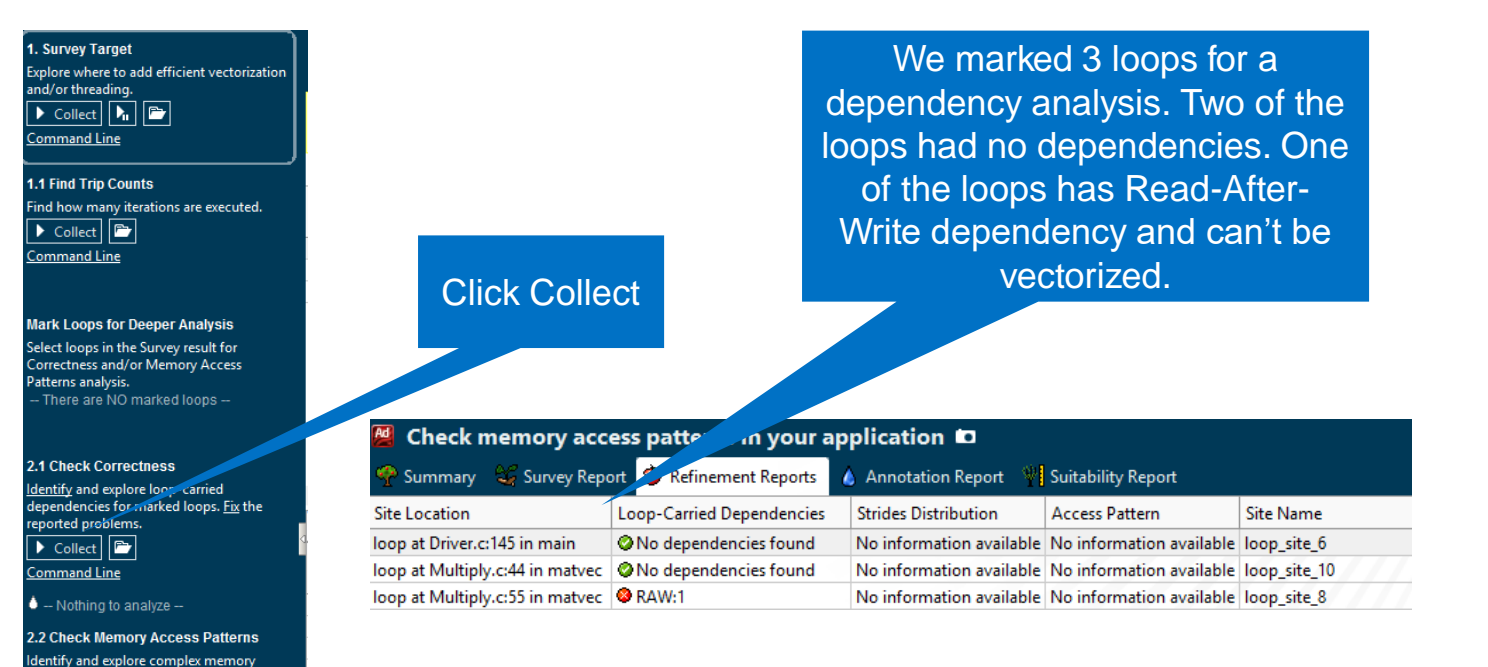

### **Optimization Notice**

Copyright © 2020, Intel Corporation. All rights reserved. \*Other names and brands may be claimed as the property of others.

problems.

 $\triangleright$  Collect `ommand Line

accesses for marked loops. Fix the reported

 $\boxed{\bullet}$ 

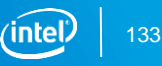

## Deeper analysis

### Memory Access Pattern analysis

**Command Line** 

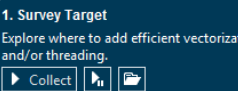

**1.1 Find Trip Counts** Find how many iterations are executed.  $\boxed{\blacksquare}$  $\triangleright$  Collect **Command Line** 

**Mark Loops for Deeper Analysis** Select loops in the Survey result for **Correctness and/or Memory Access** Patterns analysis. -- There are NO marked loops --

**2.1 Check Correctness** Identify and explore loop-carried dependencies for marked loops. Fix the reported problems.

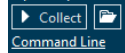

 $\bullet$  -- Nothing to analyze --

2.2 Check Memory Access Patterns

Identify and explore complex memory accesses for marked loops. Fix the reported problems.

 $\boxed{\mathbb{P}}$  $\triangleright$  Collect **Command Line** 

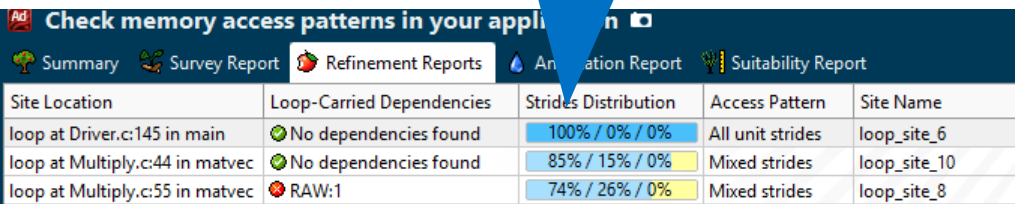

Stride distribution

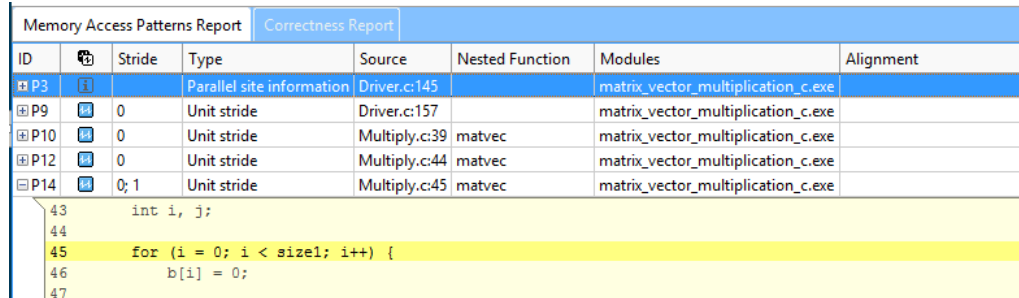

Click Collect

### **Optimization Notice**

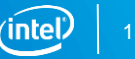

# Batch Mode Workflow Saves Time

Intel® Advisor - Vectorization Advisor

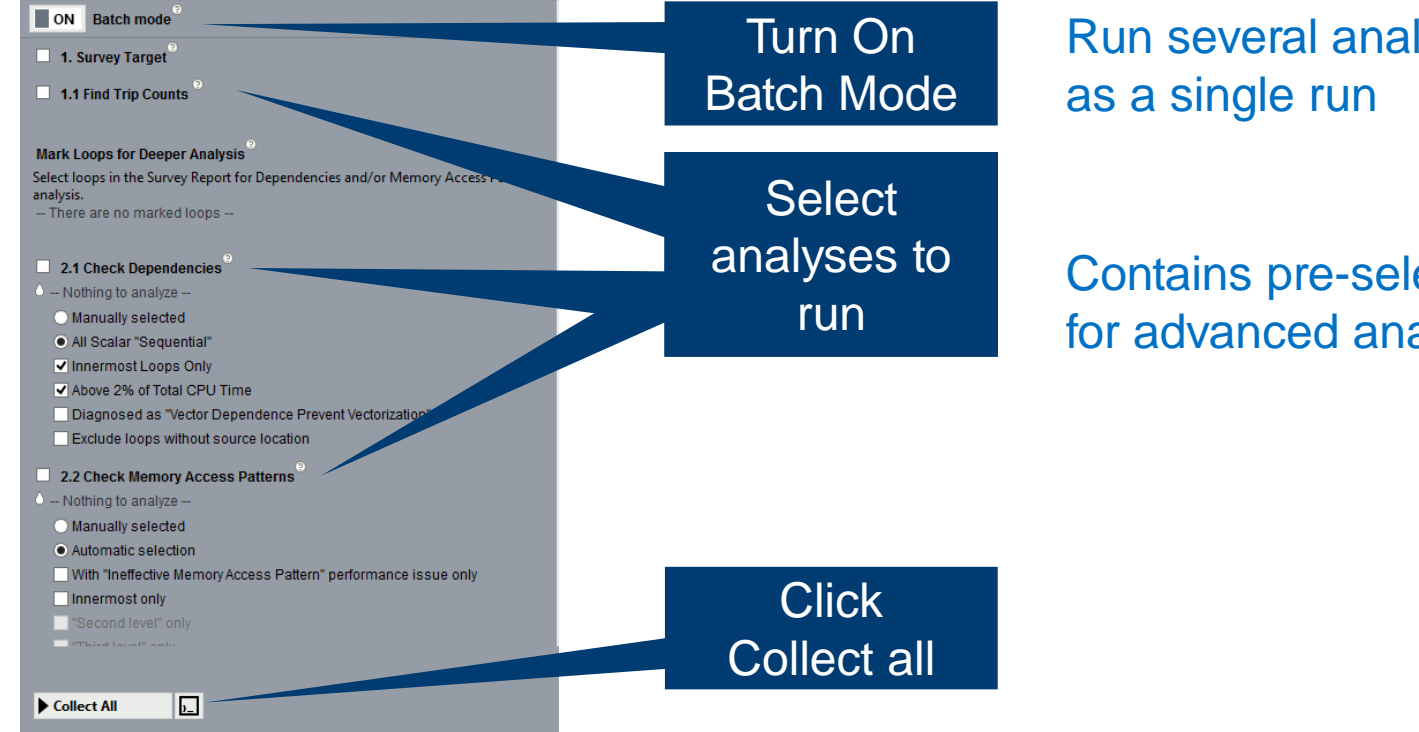

Run several analyses in batch

Contains pre-selected criteria for advanced analyses

### **Optimization Notice**

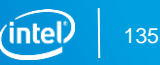

## Command Line: Intel® Advisor XE

Collecting survey and tripcounts

```
advixe-cl –collect survey –project-dir ./advi -- mult.exe
      advixe-cl –collect tripcounts –project-dir ./advi -- mult.exe
Creating snapshot in command line, e.g:
      advixe-cl --snapshot --project-dir ./advi \
                 --pack --cache-sources --cache-binaries -- /tmp/new_snapshot
Viewing the results
      advixe-gui ./advi
```
**advixe-cl** –report survey –project-dir ./advi

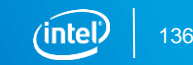

# Advisor works with GCC and Microsoft Compilers

Adds bonus capabilities with the Intel Compiler

Advisor using

GCC, Microsoft or Intel Compiler:

- Finds un-vectorized loops
- Analyze SIMD, AVX, AVX2, AVX-512
- Dependency Analysis safely force vectorization with a pragma
- **Memory Access Pattern Analysis** optimize stride and caching
- Trip Counts
- FLOPS metrics with masking
- Roofline Analysis balance memory vs. compute optimization

## Intel Compiler Adds:

- Usually better optimized vectorization
- **Better compiler optimization messages**

Intel Advisor with Intel Compiler Adds:

- **Finds inefficiently vectorized loops and** estimates performance gain
- **Compiler optimization report messages** displayed on the source
- More tips for improving vectorization
- Optimize for AVX-512 even without AVX-512 hardware

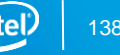

## Configurations for 2010-2017 Benchmarks

#### **Optimization Notice**

Intel's compilers may or may not optimize to the same degree for non-Intel microprocessors for optimizations that are not unique to Intel microprocessors. These optimizations include SSE2, SSE3, and SSSE3 instruction sets and other optimizations. Intel does not guarantee the availability, functionality, or effectiveness of any optimization on microprocessors not manufactured by Intel. Microprocessor-dependent optimizations in this product are intended for use with Intel microprocessors. Certain optimizations not specific to Intel microarchitecture are reserved for Intel microprocessors. Please refer to the applicable product User and Reference Guides for more information regarding the specific instruction sets covered by this notice. Notice revision #20110804

Performance measured in Intel Labs by Intel employees

### Platform Hardware and Software Configuration

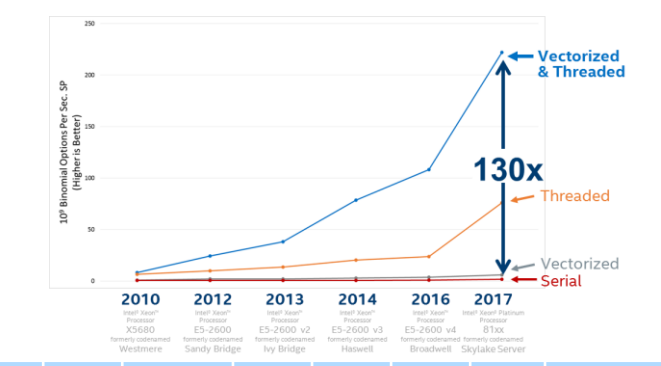

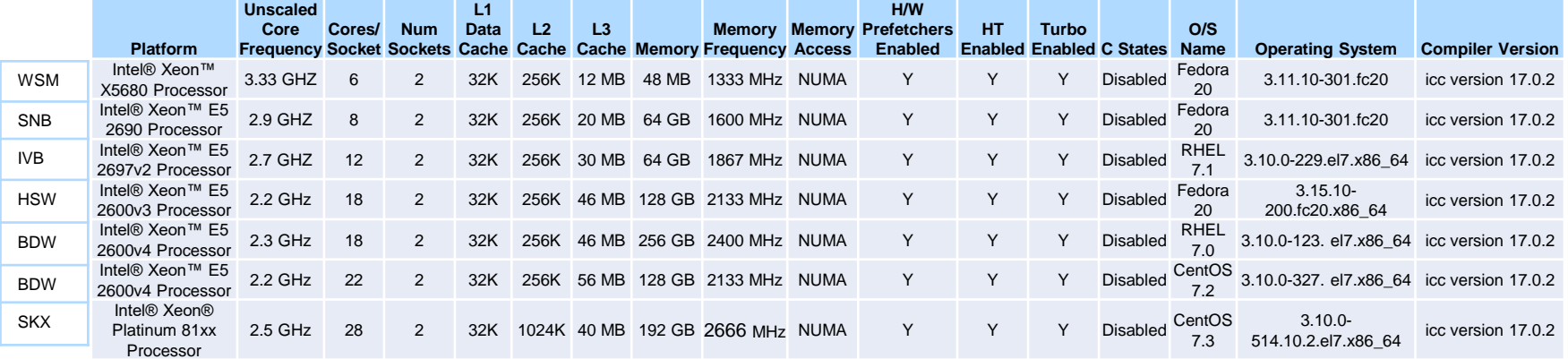

Software and workloads used in performance tests may have been optimized for performance only on Intel microprocessors. Performance tests, such as SYSmark and MobileMark, are measured using specific computer systems, components, software, operations and functions. Any change to any of those factors may cause the results to vary. You should consult other information and performance tests to assist you in fully evaluating your contemplated purchases, including the performance of that product when combined with other products. For more information go to<http://www.intel.com/performance>

### **Optimization Notice**

# Legal Disclaimer & Optimization Notice

Benchmark results were obtained prior to implementation of recent software patches and firmware updates intended to address exploits referred to as "Spectre" and "Meltdown". Implementation of these updates may make these results inapplicable to your device or system.

Software and workloads used in performance tests may have been optimized for performance only on Intel microprocessors. Performance tests, such as SYSmark and MobileMark, are measured using specific computer systems, components, software, operations and functions. Any change to any of those factors may cause the results to vary. You should consult other information and performance tests to assist you in fully evaluating your contemplated purchases, including the performance of that product when combined with other products. For more complete information visit [www.intel.com/benchmarks.](http://www.intel.com/benchmarks)

INFORMATION IN THIS DOCUMENT IS PROVIDED "AS IS". NO LICENSE, EXPRESS OR IMPLIED, BY ESTOPPEL OR OTHERWISE, TO ANY INTELLECTUAL PROPERTY RIGHTS IS GRANTED BY THIS DOCUMENT. INTEL ASSUMES NO LIABILITY WHATSOEVER AND INTEL DISCLAIMS ANY EXPRESS OR IMPLIED WARRANTY, RELATING TO THIS INFORMATION INCLUDING LIABILITY OR WARRANTIES RELATING TO FITNESS FOR A PARTICULAR PURPOSE, MERCHANTABILITY, OR INFRINGEMENT OF ANY PATENT, COPYRIGHT OR OTHER INTELLECTUAL PROPERTY RIGHT.

Copyright © 2018, Intel Corporation. All rights reserved. Intel, Pentium, Xeon, Xeon Phi, Core, VTune, Cilk, and the Intel logo are trademarks of Intel Corporation in the U.S. and other countries.

### **[Optimization Notice](https://software.intel.com/en-us/articles/optimization-notice)**

Intel's compilers may or may not optimize to the same degree for non-Intel microprocessors for optimizations that are not unique to Intel microprocessors. These optimizations include SSE2, SSE3, and SSSE3 instruction sets and other optimizations. Intel does not guarantee the availability, functionality, or effectiveness of any optimization on microprocessors not manufactured by Intel. Microprocessor-dependent optimizations in this product are intended for use with Intel microprocessors. Certain optimizations not specific to Intel microarchitecture are reserved for Intel microprocessors. Please refer to the applicable product User and Reference Guides for more information regarding the specific instruction sets covered by this notice. Notice revision #20110804

### **Optimization Notice**

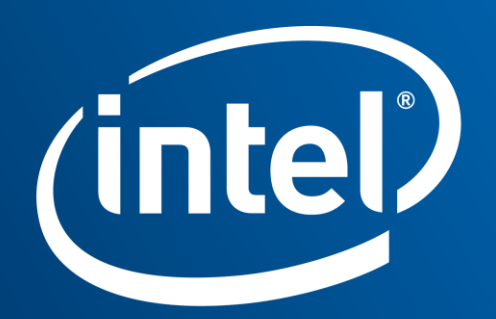

Software